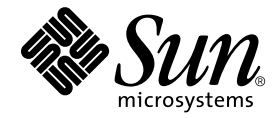

# System Management Services (SMS) 1.2安装指南和发行说明

Sun Microsystems, Inc. 4150 Network Circle Santa Clara, CA 95054 U.S.A. 650-960-1300

部件号:816-3018-10 2002年3月,修订版A

有关本文档的建议,请发送到:docfeedback@sun.com

Copyright 2002 Sun Microsystems, Inc., 4150 Network Circle, Santa Clara, California 95054 U.S.A. 版权所有。

本产品或文档按照限制其使用、复制、分发和反编译的许可证进行分发。未经Sun及其许可证颁发机构的书面授权, 不得以任何方式、任何形式复制本产品或本文档的任何部分。第三方软件,包括字体技术,由Sun供应商提供许可和 版权。

本产品的某些部分从Berkeley BSD系统派生而来,经University of California许可授权。 UNIX是在美国和其它国家注册 的商标,经X/Open Company, Ltd.独家许可授权。

Sun、 Sun Microsystems、 Sun 徽标、 AnswerBook2、 docs.sun.com、 OpenBoot PROM、 Sun Fire 和 Solaris 是 Sun Microsystems, Inc.在美国和其它国家的商标、注册商标或服务标记。所有的SPARC商标均按许可证使用,是SPARC International, Inc.在美国和其它国家的商标或注册商标。带有SPARC商标的产品均基于由Sun Microsystems, Inc. 开发的 体系结构。

OPEN LOOK 和 Sun<sup>TM</sup> 图形用户界面是 Sun Microsystems, Inc. 为其用户和许可证持有人开发的。 Sun 承认 Xerox 在为计算 机行业研究和开发可视或图形用户界面方面所作出的先行努力。 Sun以非独占方式从Xerox获得Xerox图形用户界面的 许可证,该许可证涵盖实施 OPEN LOOK GUI 且遵守 Sun 的书面许可协议的许可证持有人。

本资料按 "现有形式"提供,不承担明确或隐含的条件、陈述和保证,包括对特定目的的商业活动和适用性或非侵害 性的任何隐含保证,除非这种不承担责任的声明是不合法的。

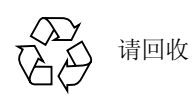

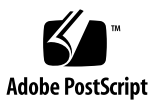

目录

[前言](#page-8-0) ix [阅读本书之前](#page-8-1) ix [本书结构](#page-8-2) ix 使用 [UNIX](#page-9-0) 命令 x [排印约定](#page-9-1) x Shell[提示符](#page-10-0) xi [相关文档资料](#page-10-1) xi 访问 Sun [联机文档资料](#page-11-0) xii 订购 Sun [文档资料](#page-11-1) xii Sun [欢迎您提出宝贵意见](#page-11-2) xii

1. Sun Fire 15K [服务器系统上的](#page-12-0)SMS 1.2 1

[准备重新安装或升级](#page-13-0) 2

- ▼ 从 Web[下载软件](#page-15-0) 4
- ▼ 从 [CD-ROM](#page-16-0)下载软件 5

[重新安装或升级](#page-16-1) SMS 5

- ▼ 使用 Web Start [重新安装或升级](#page-17-0) SMS 6
- ▼ [手动重新安装](#page-22-0) SMS软件包 11
- ▼ [恢复或升级](#page-25-0) SMS 软件 14
- ▼ [使用](#page-27-0) smsconfig(1M)命令配置管理网络(MAN) 16
- ▼ [重新安装或升级原先的主](#page-32-0) SC 21
- ▼ [使用](#page-35-0) smsconfig(1M)命令配置管理网络(MAN) 24 向 SMS [添加用户](#page-40-0) 29
- ▼ 将用户添加到 SMS[组并配置目录访问权限](#page-41-0) 30
- ▼ 更新 [Flash PROM 3](#page-43-0)2

[创建域](#page-44-0) 33

- ▼ [在系统控制器上建立新域](#page-45-0) 34
- ▼ [激活域](#page-47-0) 36
- ▼ 启[动域控制](#page-48-0)台 37

为域设[置和安装](#page-49-0) Solaris操作环境 38

- ▼ 在系统控制器上设[置网络安装服务器](#page-49-1) 38
- ▼ 将域设[置为安装](#page-49-2)客户机 38
- ▼ [在域上安装](#page-50-0) Solaris操作环境 39
- ▼ 为域设置 [OpenBoot PROM](#page-51-0)环境变量 40 取消[配置的域](#page-53-0) 42
	- ▼ [配置域网络](#page-53-1) 42

[增补程序](#page-55-0) 44

▼ 禁用[故障转移功能](#page-55-1) 44

[安装其它的软件包](#page-56-0) 45

▼ [安装其它的软件包](#page-57-0) 46

网络时间协议 [\(NTP\) 4](#page-58-0)7

▼ 配置 NTP [软件包](#page-58-1) 47

停止和启动 [SMS 4](#page-58-2)7

▼ 手动停止[和重新](#page-59-0)启动 SMS 48

通过 NFS 装入 [CD-ROM 4](#page-60-0)9

▼ [将备用](#page-60-1) SC上的SMS包与主 SC共享 49

### 2. [System Management Services 1.2](#page-62-0)

[发行说明](#page-62-0) 51

[已知](#page-62-1)限制 51

常[见问](#page-63-0)题 52

系统控制器外[部网络配置](#page-63-1) 52

IPSec [的配置](#page-63-2) 52

[硬](#page-64-0)件 53

[DVD-10](#page-64-1) 53

SMS [文档资料注意](#page-65-0)事项 54

[位](#page-65-1)置 54

[文档资料](#page-65-2)勘误表 54

手册[页遗漏](#page-65-3) 54

[Dynamic Reconfiguration](#page-66-0) 文档资料 55

已修正的 [SMS 1.2](#page-66-1)错误 55

[setkeyswitch](#page-66-2)在出现错误时返回表示成功的代码 (错误 ID 4430866) 55 板测试状态在[故障转移后丢失 \(错误](#page-66-3) ID 4431636) 55 无法打开控制[台会话 \(错误](#page-66-4) ID 4447218) 55 [dsmd](#page-66-5) 可能会使域保持关闭状态 (错误 ID 4448476) 55 [frad](#page-67-0)消息中出现怪异字符 (错误 ID 4466020) 56 SMS CLI 必须撤除 platsvc 的权限 (错误 [ID 4477169](#page-67-1)) 56 [showdate](#page-67-2)的权限与权限表和手册页中的说明不符 (错误 ID 4477357) 56 [showcomponent](#page-67-3)的用法消息需要更新 (错误ID 4477464) 56 用[平台](#page-67-4)权限运行 showkeyswitch 时失败 (错误 ID 4477473) 56 [esmd](#page-68-0) 在启动时显示错误的电源信息 (错误 ID 4479317) 57 SMS 需要更好地处理锁定超时问题 (错误[ID 4484180](#page-68-1)) 57 [smsconnectsc](#page-68-2)应不支持"-q"选项 (错误 ID 4484857) 57 [setkeyswitch on](#page-68-3) 在等待 POST 启动时应提供通知 (错误 ID 4485413) 57 [esmd](#page-68-4)无法正常关闭域 (错误 ID 4487091) 57 [在](#page-68-5) esmd停止后复制PICL FRU树中的树枝节点 (错误ID 4488053) 57 域日志文件[已被邮箱消息填满 \(错误](#page-69-0) ID 4488179) 58 [xir](#page-69-1)输出锁定错误消息 (错误 ID 4488549) 58 SC 成为主SC之前的[错误消息 \(错误](#page-69-2) ID 4489856) 58 有时 SC 不能成为主 SC (错误[ID 4489958](#page-69-3)) 58 [相关](#page-69-4) /etc文件应用 smsbackup 备份 (错误 ID 4490943) 58 [dsmd](#page-69-5)循环试图清除记录停止计数 (错误 ID 4492052) 58 不执行定期的文件再生操作 (错误 [ID 4496790](#page-70-0)) 59 [故障转移错误](#page-70-1) 59

Addboard 命令在[被故障转移中断后挂起 \(错误](#page-70-2) ID 4459812) 59 [在以前的备用](#page-70-3) SC上启动SMS 过程中出现域Dstop 错误 (错误ID [4469482](#page-70-3)) 59

[管理网络](#page-70-4)错误 59

[smsconfig](#page-70-5)无法正确地处理 IPv6地址 (错误 ID 4411113) 59 [smsconfig](#page-70-6) 允许 IPv4 和 IPv6 混合使用 (错误 ID 4411819) 59 [smsconfig](#page-70-7)应当设置相应的操作系统变量 (错误 ID 4434696) 59 MAND 无法处理 IPv6 [地址 \(错误](#page-71-0) ID 4486879) 60

[SMS 1.2](#page-71-1) 软件错误/缺陷 60

[setkeyswitch](#page-71-2)在执行Control-c操作后挂起 (错误ID 4349640) 60 [esmd](#page-71-3) 警告和错误未出现在相关的域日志中 (错误 ID 4382784) 60 [kmd](#page-71-4) 无法删除域上的安全关联 (错误 ID 4403149) 60 使用 I2 网络时出现[插座错误 \(错误](#page-71-5)ID 4472333) 60 [dsmd](#page-72-0)应从检查点继续执行 ASR 步骤 (错误 ID 4477381) 61 执行 DR 期间出现[故障转移](#page-72-1)之后, rcfgadm 命令失败(错误Id 4478467) 61 [esmd](#page-72-2)不应在电源打开或关闭时记录 hPCI 盒式磁带取出和插入的消息 (错误 ID 4483155) 61 在操[作系统级并行](#page-72-3)启动 8个域时, mld泄露8K (错误ID 4497251) 61

如果 ASR 在OBP [中引导失败](#page-73-0), dsmd应提高下次运行的自检级别 (错误 ID 4513721) 62

[dsmd](#page-73-1)在 SMS启动时识别域节点名较慢 (错误ID 4514742) 62

未显示 SC机架ID (错误 [ID 4515072](#page-73-2)) 62

- 未使用 [Frame Manager LED](#page-73-3) 来标识问题 (错误 ID 4515074) 62
- [ssd](#page-74-0)应在 SMS 就绪时进行记录 (错误 ID 4529989) 63
- [使用](#page-74-1)了-o unassign选项时, rcfgadm退出并返回错误,并且可用组件列 表中无 SB (错误 ID 4530028) 63

电源指示错误的 SC0 状态 (备用) (错误 [ID 4533114](#page-75-0)) 64

[kmd\\_policy.cf](#page-75-1) 中的注释容易让人误解 (错误 ID 4545879) 64

[Disablecomponent](#page-75-2)和Enablecomponent手册页未包含对wPCI板上的 Paroli 模块的支持 (错误ID 4546763) 64

重新引导域可能导致突发[故障 \(错误](#page-75-3) ID 4587418) 64

[console](#page-76-0)(1m) 关于 -e转义符的手册页列表不正确 (错误ID 4592909) 65

[Management Network \(MAN\)](#page-76-1) 错误 65

在通过网络安装过程中出现 MAN驱动[程序错误消息 \(错误](#page-76-2)ID [4368815](#page-76-2)) 65

- [MAN](#page-76-3)驱动程序配置功能应在 sysidtool部分中可用 (错误 ID 4469050) 65
- 域的 MAN配置在用另一个域的[引导磁盘引导](#page-76-4)该域时出现问题 (错误 ID [4482112](#page-76-4)) 65
- [用](#page-77-0) smsconfig -m安装的域上配置的 MAN I1 网络 IP 地址不能反映域的 变化 (错误 ID 4484851) 66

已修[复的其它](#page-77-1)错误 66

[内存错误 \(错误](#page-77-2) ID 4457384) 66

域上的 NTP 与 SC 不[同步 \(错误](#page-77-3) ID 4467470) 66

[IPMP](#page-77-4)无法识别eri1路径组 (错误ID 4469112) 66

[其它](#page-78-0)错误 67

卷管理器 (错误 [ID 4355643](#page-78-1)) 67

[IP\\_RPUT\\_DLPI](#page-78-2) 错误 (错误 ID 4419505) 67

[ohci](#page-79-0)驱动程序不接收 SOF 中断 (错误ID 4485012) 68

[索引](#page-80-0) 69

# <span id="page-8-0"></span>前言

本指南包含首次安装 System Management Services (SMS) 1.2软件的操作指导和发行 说明。这里介绍的 SMS 初始安装指导和升级指导同样适用于 Sun Fire*ô* 15K 服务 器系统。

## <span id="page-8-1"></span>阅读本书之前

本指南适用于在 UNIX® 系统, 尤其是在基于 Solaris™ 操作环境的系统方面有经验 的Sun Fire系统管理员。如果不具备这些知识,请首先阅读随本系统一起提供的 Solaris用户和系统管理员文档资料,并考虑进行 UNIX 系统管理培训。

下一代Sun Fire 服务器系列的所有成员都可以配置为松散耦合群集。但是, Sun Fire 群集配置的系统管理问题暂不在本文档讨论范围之内。

## <span id="page-8-2"></span>本书结构

本指南包括以下几章:

第[一章介](#page-12-1)绍如何重新安装和升级 System Management Services (SMS) 软件。

第[二章](#page-62-2)包含 SMS 发行说明。

# <span id="page-9-0"></span>使用UNIX命令

本文档可能没有包括有关基本 UNIX命令和过程 (例如关闭系统、引导系统和配置 设备)的信息。

有关此类信息,请参见以下资料:

- 《*Solaris Handbook for Sun Peripherals*》
- 用于 Solaris 软件环境的联机文档资料
- 系统附带的其它软件文档资料

## <span id="page-9-1"></span>排印约定

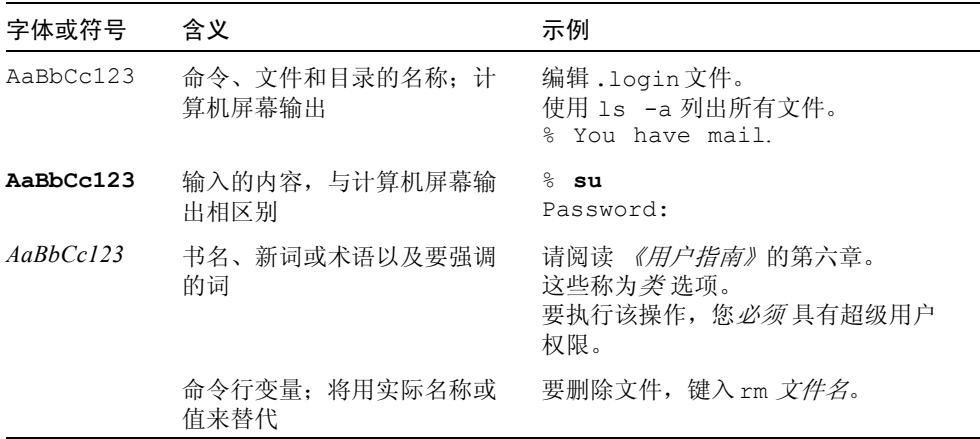

# <span id="page-10-0"></span>Shell提示符

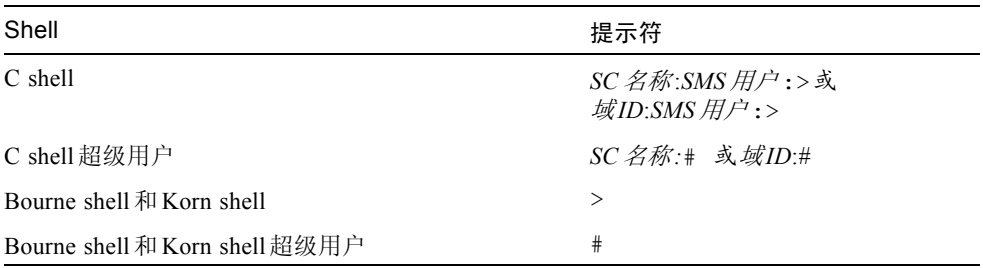

# <span id="page-10-1"></span>相关文档资料

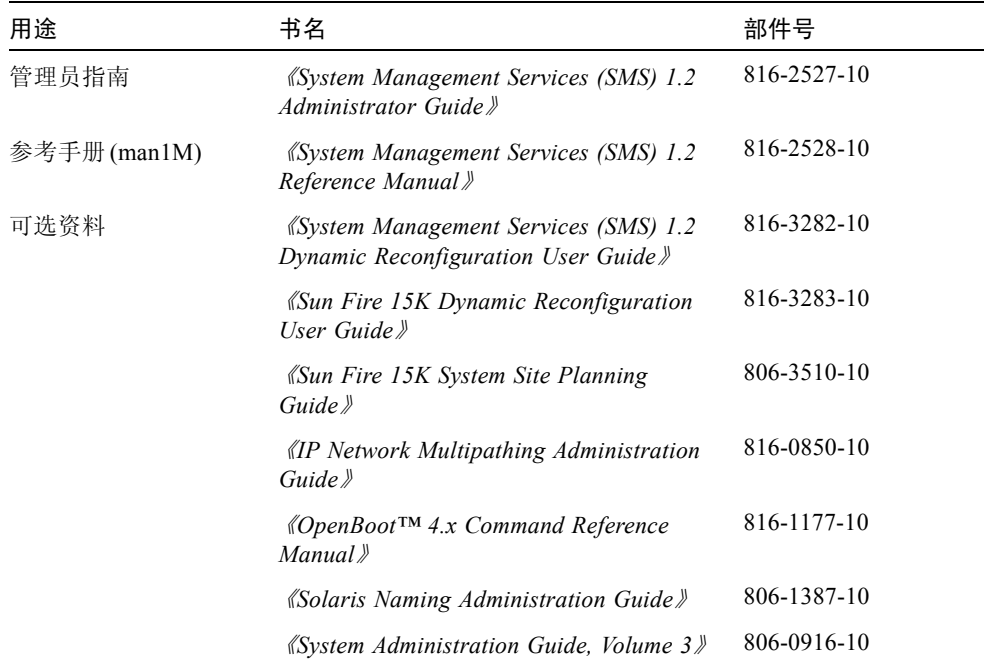

# <span id="page-11-0"></span>访问Sun联机文档资料

以下网址包含有大量的 Sun系统文档资料:

http://www.sun.com/products-n-solutions/hardware/docs

Solaris文档资料的全集和许多其它文档位于:

http://docs.sun.com

# <span id="page-11-1"></span>订购Sun文档资料

Fatbrain.com, 一家综合性的 Internet 专业书店, 储备了有关 Sun Microsystems, Inc. 的精选产品文档资料。

有关这些文档的列表及其订购方法,请访问 Fatbrain.com上的Sun Documentation Center, 网址为: http://www1.fatbrain.com/documentation/sun。

# <span id="page-11-2"></span>Sun欢迎您提出宝贵意见

Sun 致力于提高文档资料的质量,并十分乐意收到您的意见和建议。可以将您的意 见通过电子邮件发送给 Sun:

docfeedback@sun.com

请在电子邮件的主题行中包含文档的部件号 (816-3018-10)。

## <span id="page-12-1"></span><span id="page-12-0"></span>Sun Fire 15K服务器系统上的SMS 1.2

本章包含有关重新安装和升级 System Management Services (SMS) 1.2 软件的指导。 引入SMS 1.2后,这些指导也适用于 Sun Fire 15K服务器系统。

SMS 的重新安装和升级过程主要是设置用于确认权限信息的组ID以及设置和运行 控制脚本,这些脚本在 Solaris操作环境引导时启动SMS。

本章包括以下内容:

- 从 [CD-ROM](#page-16-0) 下载软件
- 使用 Web Start [重新安装或升级](#page-17-0) SMS
- [手动重新安装](#page-22-0) SMS 软件包
- [恢复或升级](#page-25-0) SMS 软件
- 使用 smsconfiq(1M)[命令配置管理网络](#page-27-0)(MAN)
- 将用户添加到 SMS [组并配置目录访问权限](#page-41-0)
- 更新 [Flash PROM](#page-43-0)
- [在系统控制器上建立新域](#page-45-0)
- [激活域](#page-47-0)
- 启[动域控制](#page-48-0)台
- 在系统控制器上设[置网络安装服务器](#page-49-1)
- 将域设[置为安装](#page-49-2)客户机
- [在域上安装](#page-50-0) Solaris 操作环境
- 为域设置 [OpenBoot PROM](#page-51-0) 环境变量
- [配置域网络](#page-53-1)
- 禁用[故障转移功能](#page-55-1)
- [安装其它的软件包](#page-57-0)
- 配置 NTP [软件包](#page-58-1)
- 手动停止[和重新](#page-59-0)启动 SMS

## <span id="page-13-0"></span>准备重新安装或升级

本节的重新安装或升级指导假定您的系统运行在Solaris 8 02/02操作环境下。 SMS 在版本低于 Solaris 8 10/01 的操作环境下无法运行。

注意 - 在重新安装或升级 SMS 软件前, 必须先应用 Solaris 操作系统所需的任何增 补程序。

要重新安装或升级 SMS 软件,您需要执行以下步骤:

- 在主 SC (SC0) 上关闭故障转移功能。
- 在备用 SC (SC1) 上停止 SMS。
- 在备用 SC (SC1) 上重新安装或升级 SMS 软件包。
- 在备用 SC上恢复或升级 SMS。
- 在主 SC (SC0) 上停止 SMS。
- 在备用 SC上启动 SMS。 SC1 将成为主 SC。
- 在原先的主 SC (SC0) 上重新安装或升级 SMS 软件包。
- 在原先的主 SC (SC0) 上恢复或升级 SMS。
- 在原先的主 (SC0) 上启动 SMS, 它将成为备用 SC。
- 在新的主 SC (SC1) 上开启故障转移功能。

注意 - 必须在主 SC 和备用 SC 上运行相同版本的 SMS。

以下是本指南中出现的相关提示符示例:

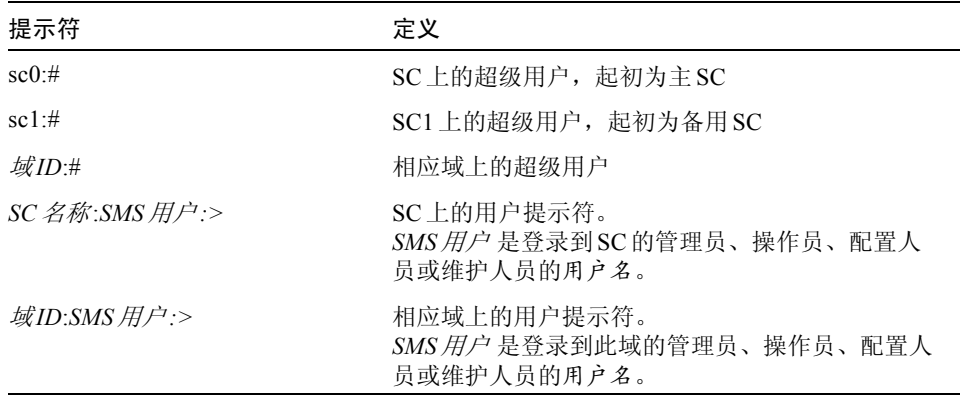

如果该 SC上有正在运行的 SMS环境,则应在重新安装或升级 SMS软件前执行以下 操作:

在主 SC 上:

1. 确保配置是稳定的。

稳定意味着在重新安装或升级的过程中没有正在运行的命令并且无硬件更改。

- 2. 以 platadmn用户身份登录到主 SC。
- 3. 禁止故障转移功能:

sc0:# **/opt/SUNWSMS/bin/setfailover off**

在备用 SC上:

- 1. 以超级用户身份登录到备用 SC。
- 2. 停止 SMS:

sc1:# **/etc/init.d/sms stop**

#### 3. 备份系统。

对于重新安装:

在进行其它步骤前运行 smsbackup命令,或者获取可从磁盘访问的 smsbackup文件 (sms\_backup.X.X.cpio) 的最新副本。

sc0:# **/opt/SUNWSMS/bin/smsbackup** 目录名

其中:

目录名 是创建备份文件所在的目录的名称。此文件可以驻留在系统、所连接网络 或磁带设备上任何您对其具有读/写权限的目录中。如果未指定任何*目录名*,则将 在 /var/tmp下创建备份文件。*目录名* 不需要文件的绝对路径。

指定的日录名 必须是以 UFS 文件系统装入的。指定一个 TMPFS 文件系统, 例如 /tmp, 将导致 smsbackup 失败。如果不能确定*目录名* 是否是以 UFS 文件系统装 入的,请键入:

#### sc0:# **/usr/bin/df -F ufs** 目录名

UFS 文件系统将返回目录信息。任何其它类型的文件系统将返回警告信息。 对于升级:

SMS 文件将在本过程的稍后部分由smsversion命令自动备份。继续执行[第](#page-15-0) 4 页的 "从Web [下载软件"](#page-15-0)或第5页的 "从 CD-ROM[下载软件"](#page-16-0)中的步骤。

SMS 软件包在服务器的两个磁盘上各自使用大约18 GB的磁盘空间。下表列出了 SMS 软件在各个分区中占用空间的总大小。

表1-1 SMS软件所需分区大小的近似值

| 分区 |                         | 大小     |
|----|-------------------------|--------|
|    | $0$ / (root)            | 8 GB   |
| 1  | /swap                   | $2$ GB |
|    | 4 OLDS/LVM 数据库 (metadb) | 10 MB  |
|    | 5 OLDS/LVM 数据库 (metadb) | 10 MB  |
|    | /export/install         | 8 GB   |

SMS 需要使用两个驱动器分区,这两个分区至少应有10 MB 的空间专用于存储每 个元设备的静态数据库副本。

### <span id="page-15-0"></span>▼ 从 Web 下载软件

- 1. 使用 Web 浏览器进入http://www.sun.com/servers/sw/。
- 2. 单击链接 System Management Services (SMS) 。
- 3. 单击链接 Click here to download。 随之将下载名称为 sms\_1\_2\_sparc.zip的文件。
- 4. 以超级用户身份登录到备用 SC。
- 5. 将目录切换至下载软件所在的位置:

sc1:# **cd** */*下载目录

6. 键入如下命令解压缩下载的文件:

```
sc1:# unzip -v sms_1_2_sparc.zip
```
SMS 1.2 软件包位于

/下载目录/sms\_1\_2\_sparc/System\_Management\_Services\_1.2/Product 中。

7. 继续执行第 5 [页的 "重新安装或升级](#page-16-1) SMS"。

## <span id="page-16-0"></span>▼ 从 CD-ROM 下载软件

1. 将 Software Supplement for the Solaris 8 02/02 Operating Environment CD-ROM 插入 CD-ROM 驱动器中。

等待卷管理器装入 CD-ROM。 SMS 1.2 软件包位于 /cdrom/cdrom0/System\_Management\_Services\_1.2/Product中。

- 2. 以超级用户身份登录到备用系统控制器。
- 3. 切换至Product安装目录:

sc1: # **cd /cdrom/cdrom0/System\_Management\_Services\_1.2/Product**

4. 继续执行第 5 [页的 "重新安装或升级](#page-16-1) SMS"。

## <span id="page-16-1"></span>重新安装或升级SMS

在您收到Sun Fire 15K时,它已预装了SMS 软件。要重新安装或升级SMS软件,请 按照 "使用 Web Start [重新安装或升级](#page-17-0)SMS"过程中的步骤执行。您需要执行以下 过程中的步骤:

- 使用 Web Start [重新安装或升级](#page-17-0) SMS [或手动重新安装](#page-22-0) SMS 软件包
- [恢复或升级](#page-25-0) SMS 软件
- 使用 smsconfiq(1M)[命令配置管理网络](#page-27-0)(MAN)
- 将用户添加到 SMS [组并配置目录访问权限](#page-41-0)

注意  $-$  本节中的指导假定您的系统运行的是 Solaris 8 02/02 操作环境的 Entire Distribution (完整发行版)软件组 (或更高版本)。 SMS 在软件版本 低 干 Solaris 8 10/01 或软件组少 于 Entire Distribution(完整发行版)的操作作环 境下无法运行。应根据各增补程序的指导应用所有相关的增补程序。

### <span id="page-17-0"></span>▼ 使用 Web Start 重新安装或升级 SMS

可以用 Web Start执行从Web 或CD-ROM 的重新安装。

- 1. 以超级用户身份登录到备用 SC。
- 2. 将 DISPLAY环境变量设置为当前主机。

对于 sh $(1)$ 或 ksh $(1)$ , 键入:

 $sc1:$ # **DISPLAY=**  $\neq \text{M12}$ :0 sc1:# export DISPLAY

其中:

主机名 是用于图形化显示 Web Start 的计算机的主机名。

对于 $csh(1)$ , 键入:

sc1:# **setenv DISPLAY** 主机名**:0.0**

其中:

主机名 是用于图形化显示 Web Start 的计算机的主机名。

### 3. 将目录切换至 SMS 1.2软件包所在的位置:

■ 如果是从 Web下载的软件安装:

sc1: # **cd /**下载目录**/sms\_1\_2\_sparc/**

■ 如果是从 CD-ROM 安装软件:

sc1:# **cd /cdrom/cdrom0**

4. 输入以下命令启动 Web Start:

sc1:# **./installer**

出现 "Welcome"屏幕:

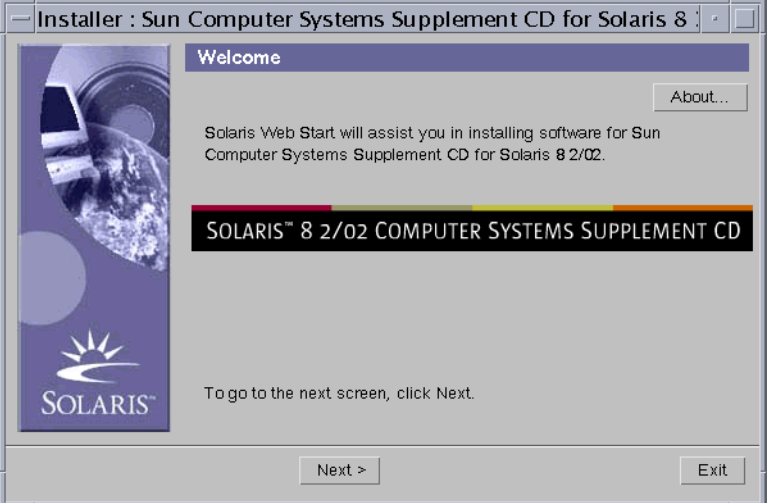

5. 单击 "下一个 (Next)"。

显示出 "Select Type of Install"对话框:

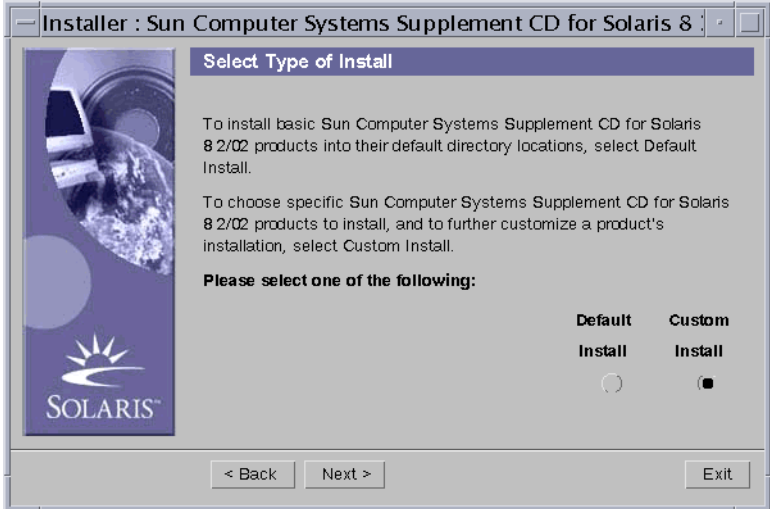

6. 选择 "定制安装 (Custom Install)"。

使用自定义安装将仅安装您选定的产品。

7. 单击 "下一个 (Next)"。

显示 "Product Selection"对话框:

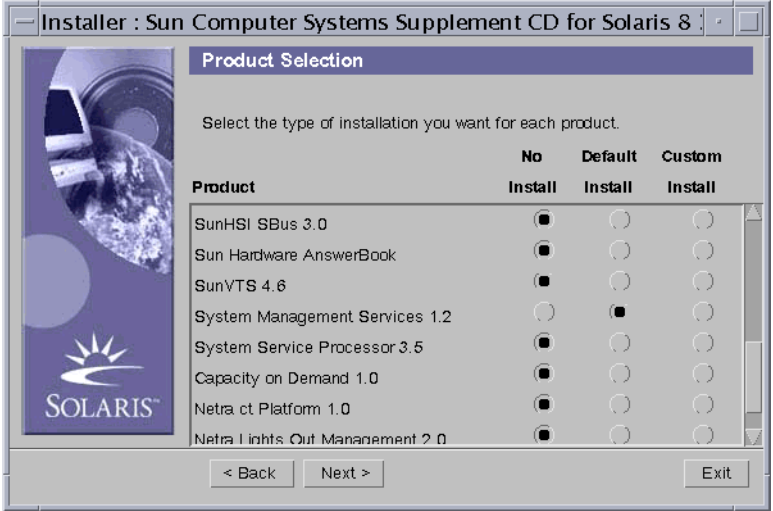

确保除 SMS 之外, 所有产品都选中"No Install"。为 SMS 选择"Default Install"。

8. 单击 "下一个 (Next)"。

显示 "Ready to Install" 对话框:

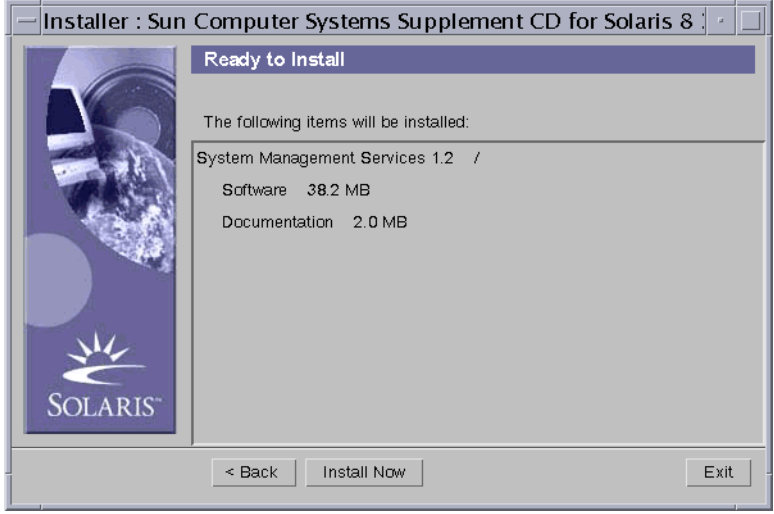

9. 验证是否有足够的磁盘空间,能符合 "Ready to Install"对话框内所显示的要求。

注意 – Web Start 会将联机 System Management Services (SMS) Reference Manual 页 (手册页)自动安装到 /opt/SUNWSMS/man/sman1m下。为避免冲突,请勿 更改 此位置。

### 10. 单击 "现在安装 (Install Now)"按钮。

出现 "Installing"屏幕:

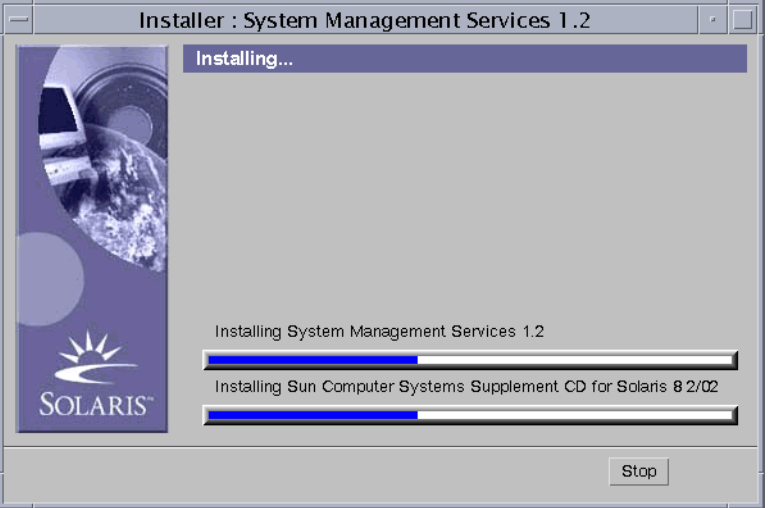

等待安装完成并显示 "Installation Summary"对话框。

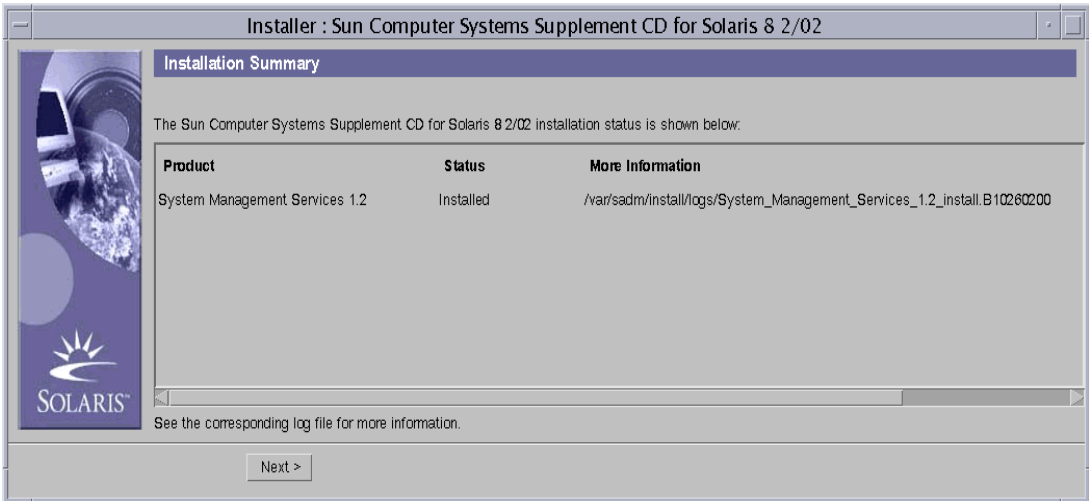

### 11. 单击 "下一个 (Next)"。

显示 "Additional Information"对话框:

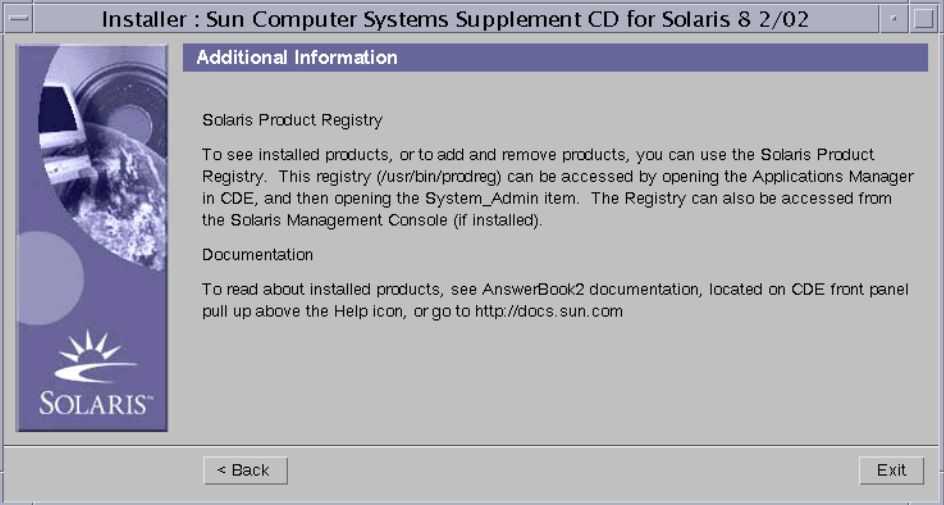

12. 单击 "退出 (Exit)"。

13. 继续执行第 14 [页的 "恢复或升级](#page-25-0) SMS软件"。

### <span id="page-22-0"></span>▼ 手动重新安装 SMS 软件包

- 1. 以超级用户身份登录到备用 SC。
- 2. 将目录切换至 SMS 1.2软件包所在的位置:
	- 如果是用从 Web 下载的软件安装, 键入:

sc1: # **cd /**下载目录**/sms\_1\_2\_sparc/System\_Management\_Services\_1.2/Product**

■ 如果是从 CD-ROM 安装软件; 将 Solaris 8 02/02 Supplemental CD 置于 SC0 CD-ROM驱动器中,然后键入:

sc1: # **cd /cdrom/cdrom0/System\_Management\_Services\_1.2/Product**

注意 - pkgadd(1M)命令会将联机 System Management Services (SMS) Reference Manual 页 (手册页)自动安装到/opt/SUNWSMS/man/sman1m下。为避免冲突, 请勿 更改此位置。

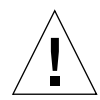

警告 - 至关重要的一点是: 请*首先* 安装 SUNSMSr 软件包, 然后 安装 SUNWSMSop 软件包。在安装了这两个软件包之后,可以按任何方便的顺序安装其它的所有软 件包。

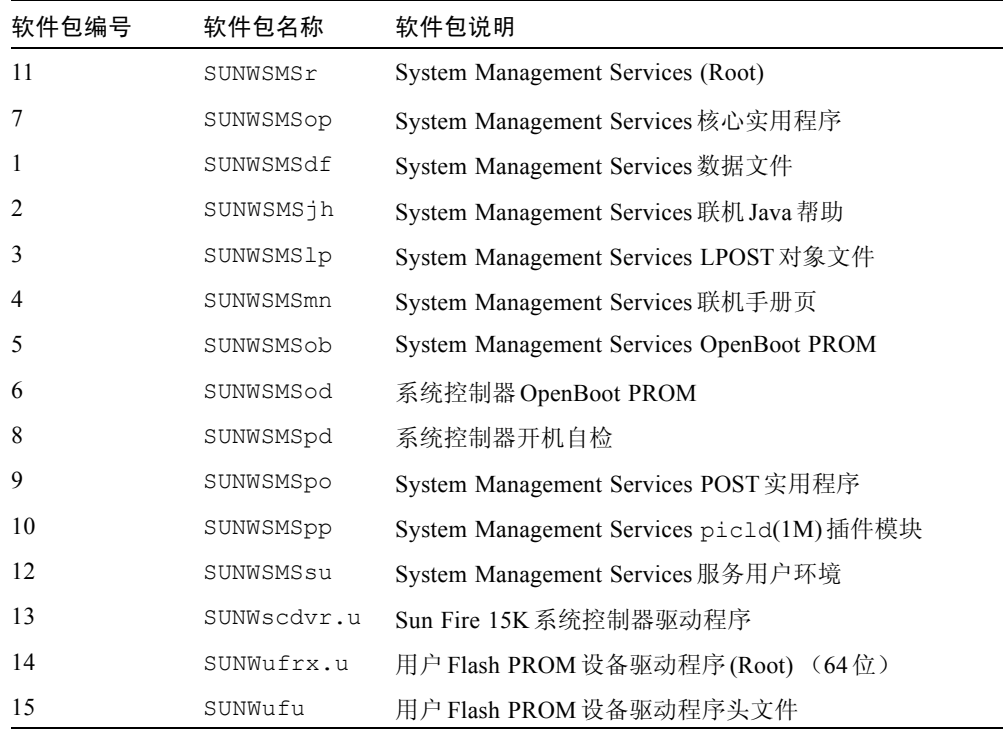

3. 使用 pkgadd(1M)命令添加软件包。

sc1:# **pkgadd -d .**

系统显示可用软件包列表。

```
The following packages are available:
1 SUNWSMSdf System Management Services Data Files
        (sparc) 1.2.0,REV=2001
 2 SUNWSMSjh System Management Services On-Line Javahelp
        (sparc) 1.2.0,REV=2001
3 SUNWSMSlp System Management Services LPOST object files
        (sparc) 25.0.0,REV=2.0.0
 4 SUNWSMSmn System Management Services On-Line Manual Pages
        (sparc) 1.2.0,REV=2001
 5 SUNWSMSob System Management Services OpenBoot PROM 
         (sparc) 1.2.0,REV=2001
 6 SUNWSMSod System Controller OpenBoot PROM
        (sparc) 1.2.0,REV=2001
7 SUNWSMSop System Management Services Core Utilities
        (sparc) 1.2.0,REV=2001
 8 SUNWSMSpd System Controller Power On Self Test
        (sparc) 1.2.0,REV=2001
9 SUNWSMSpo System Management Services POST Utilities
        (sparc) 1.2.0,REV=2001
10 SUNWSMSpp System Management Services picld(1M) Plug-in Module
         (sparc) 1.2.0,REV=2001
11 SUNWSMSr System Management Services, (Root)
        (sparc) 1.2.0,REV=2001
12 SUNWSMSsu System Management Services Service User Environment
        (sparc) 1.2.0,REV=2001
13 SUNWscdvr.u Sun Fire 15K System Controller drivers
        (sparc) 1.2.0,REV=2001
14 SUNWufrx.u User Flash PROM Device Driver (64-bit), (Root)
        (sparc) 2.0,REV=2001
15 SUNWufu User Flash PROM Device Driver Header Files
        (sparc) 2.0,REV=2001
```
### 4. 输入希望安装的软件包的编号,用逗号分隔。

在本例中,11和7分别代表 SUNSMSr和SUNWSMSop,它们必须列在第一和第二的 位置处。

```
Select package(s) you wish to process (or 'all' to process all 
packages).(default:all) [?,??,q]: 11,7,1-6,8-10,12-15
```
5. 对出现的所有有关软件包安装的问题都回答 y (是)。

6. 验证所有的软件包都已安装完毕。

sc1:# **pkginfo -c SMS**

sc1:# **pkginfo -i SUNWufrx SUNWufu**

7. (可选)列出任何只完成部分安装的软件包的名称。

sc1:# **pkginfo -p**

删除并重新安装所列出的任何软件包。如果问题还未解决,请与您的 Sun 服务代表 联系。

- 8. 您已经完成了软件包的手动安装。
- 9. 继续执行第 14 [页的 "恢复或升级](#page-25-0) SMS软件"。

## <span id="page-25-0"></span>恢复或升级 SMS 软件

### 1. 恢复或升级 SMS。

对于重新安装:

运行 smsrestore 以恢复 smsbackup 文件, 然后继续执行第16页的"使用 smsconfig(1M)[命令配置管理网络](#page-27-0) (MAN)"。

sc1:# **/opt/SUNWSMS/bin/smsrestore** 文件名

其中:

文件名是备份文件的名称, 它是由 smsbackup(1M) 创建的。如果当前目录中 无指定的文件, 文件名 必须包含该文件的完整路径名。此文件可以驻留在系 统、所连网络或磁带设备上的任何位置。如果没有指定任何*文件名*,将收到错 误消息。

对于升级:

先运行smsversion,然后运行smsrestore。

```
sc1:#/opt/SUNWSMS/bin/smsversion 
smsversion: Active SMS version <1.1> 
smsversion: SMS version 1.1 installed smsversion: 
SMS version 1.2 installed 
Please select from one of the following installed SMS versions. 
1) 1.1 
2) 1.2 
3) Exit 
Select version: 2
You have selected SMS Version 1.2
Is this correct?[y,n] y
smsversion: Upgrading SMS from <1.1> to <1.2>.
To move to a different version of SMS an archive of
critical files will be created. What is the name of
the directory or tape device where the archive will be stored? 
[/var/tmp][return]
smsversion: Backup configuration file created: 
/var/tmp/sms_backup.1.1.cpio
smsversion: Switching to target version <1.2>.
smsversion: SMS version <1.2> Active
smsversion: Active SMS version <1.2>
To use the previous SMS configuration settings type: 
smsrestore /var/tmp/sms_backup.1.1.cpio
NOTE: When switching to another SMS version, the user must choose (via use 
of smsrestore) to restore the configuration settings from the previously 
active version.
```
sc1:# **/opt/SUNWSMS/bin/smsrestore** 文件名

其中:

文件名是备份文件的名称, 它是由 smsbackup(1M) 创建的。如果当前目录中 无指定的文件,文件名 必须包含该文件的完整路径名。此文件可以驻留在系 统、所连网络或磁带设备上的任何位置。如果没有指定任何*文件名*,将收到错 误消息。

2. 继续执行第 16 页的 "使用 smsconfig(1M) [命令配置管理](#page-27-0)网络(MAN)"。

## <span id="page-27-0"></span>▼ 使用 smsconfig(1M) 命令配置管理网络 (MAN)

要正确配置管理网络,您需要执行以下操作:

- 运行 smsconfig -m
- 编辑/etc/nsswitch.conf
- 编辑 Solaris 名称软件。
- 重新引导 SC。
- 1. 确保您已阅读并填好了 《*Sun Fire 15K System Site Planning Guide*》中的信息。

注章 - 使用 "NONE"作为*网络ID* 可以将域排除在I1 网络配置之外。这仅适用于 I1 网络。

- 2. 请阅读smsconfig(1M)手册页。
- 3. 以超级用户身份登录到备用 SC。
- 4. 要显示、查看或更改管理网络设置,键入:

sc1:# **/opt/SUNWSMS/bin/smsconfig -m**

5. 根据您在 《*Sun Fire 15K System Site Planning Guide*》中为站点收集的信息回答问 题。

在下例中,显示的是 IPv4,接受了 Solaris 8 02/02 Supplemental CD提供的缺省设 置。 IPv6网络示例稍有不同。没有对 netmasks的提示信息,并且除/etc/hosts 外,还将修改/etc/ipnodes。

注意 ñ 下例中的 IP地址只是示例而已。请参考 《*Sun Fire 15K System Site Planning Guide*》获取所在网络中的有效 IP地址。外部网络中,每个 SC 上的故障转移、 hme0和 eri1的 IP地址必须唯一。两个 SC具有相同的动态IP 地址。

有关 smsconfig -m 的详细信息,请参照《*System Management Services (SMS) 1.2 Administrator Guide*》的第 169页的"MAN Configuration"和smsconfig手册页。

#### sc1:# **smsconfig -m**

The platform name identifies the entire host machine to the SMS software.The platform name occupies a different name space than domain names (hostnames of bootable systems).

What is the name of the platform this SMS will service [sun15]? **sun15** Configuring the External Network for Community C1

Do you want to define this Community?[y,n] **y** Enter NICs associated with community C1 [hme0 eri1]:**[Return]**

Enter Logical/Floating IP hostname for community C1 [sun15-sc-C1]:**[Return]** Enter IPMP IP address for sun15-sc-C1:**10.1.1.50** Enter Netmask for community C1: **255.255.255.0**

Enter IPMP hostname for community C1 failover address [sun15-sc0-C1 failover]:**[Return]** Enter IPMP IP address for sun15-sc0-C1-failover:**10.1.1.51**

Enter IPMP hostname for hme0 [sun15-sc0-hme0]:**[Return]** Enter IPMP IP address for hme0: **10.1.1.52**

Enter IPMP hostname for eri1 [sun15-sc0-eri1]:**[Return]** Enter IPMP IP address for sun15-sc0-eri1: **10.1.1.53**

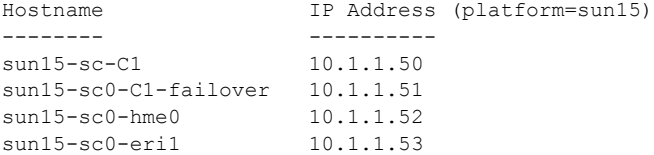

Do you want to:

1) Accept these network settings.

2) Edit these network settings.

 3) Delete these network settings and go onto the next community.s?[y,n] **y**

Configuring the External Network for Community C2

Do you want to define this Community?[y,n] **n**

```
Configuring I1 Management Network - 'I1' is the Domain to SC MAN.
MAN I1 Network Identification
Enter the IP network number (base address) for the I1 network: 10.2.1.0
Enter the netmask for the I1 MAN network [ 255.255.255.224 ]:[Return]
Hostname IP Address (platform=sun15)
-------- ----------
netmask-i1 255.255.255.224
sun15-sc-i1 10.2.1.1
sun15-a 10.2.1.2
sun15-b 10.2.1.3
sun15-c 10.2.1.4
sun15-d 10.2.1.5
sun15-e 10.2.1.6
sun15-f 10.2.1.7
sun15-q 10.2.1.8
sun15-h 10.2.1.9
sun15-i 10.2.1.10
sun15-j 10.2.1.11
sun15-k 10.2.1.12
sun15-1 10.2.1.13
sun15-m 10.2.1.14
sun15-n 10.2.1.15
sun15-o 10.2.1.16
sun15-p 10.2.1.17
sun15-q 10.2.1.18
sun15-r 10.2.1.19
Do you want to accept these network settings?[y,n] y
Configuring I2 Management Network - 'I2' is for SC to SC MAN.
MAN I2 Network Identification
Enter the IP network number (base address) for the I2 network: 10.3.1.0
Enter the netmask for the I2 MAN network [ 255,255,255,252 ]:[Return] 
Hostname IP Address (platform=sun15)
-------- ---------- 
netmask-i2 255,255,255,252 
sun15-sc0-i2 10.3.1.1
sun15-sc1-i2 10.3.1.2
Do you want to accept these settings?[y,n] y
Creating /.rhosts to facilitate file propagation...done 
MAN Network configuration modified!
Changes will take effect on next reboot.
```

```
The following changes are about to be applied to the "/etc/hosts" hosts file.
----------------------
ADD: 10.2.1.2 sun15-a #smsconfig-entry#
ADD: 10.2.1.3 sun15-b #smsconfig-entry#
ADD: 10.2.1.4 sun15-c #smsconfig-entry#
ADD: 10.2.1.5 sun15-d #smsconfig-entry#
ADD: 10.2.1.6 sun15-e #smsconfig-entry#
ADD: 10.2.1.7 sun15-f #smsconfig-entry#
ADD: 10.2.1.8 sun15-a #smsconfia-entry#
ADD: 10.2.1.9 sun15-h #smsconfig-entry#
ADD: 10.2.1.10 sun15-i #smsconfig-entry#
ADD: 10.2.1.11 sun15-j #smsconfig-entry#
ADD: 10.2.1.12 sun15-k #smsconfig-entry#
ADD: 10.2.1.13 sun15-l #smsconfig-entry#
ADD: 10.2.1.14 sun15-m #smsconfig-entry#
ADD: 10.2.1.15 sun15-n #smsconfig-entry#
ADD: 10.2.1.16 sun15-o #smsconfig-entry#
ADD: 10.2.1.17 sun15-p #smsconfig-entry#
ADD: 10.2.1.18 sun15-q #smsconfig-entry#
ADD: 10.2.1.19 sun15-r #smsconfig-entry#
ADD: 10.2.1.1 sun15-sc-i1 #smsconfig-entry#
ADD: 10.1.1.50 sun15-sc-C1 #smsconfig-entry#
ADD: 10.1.1.51 sun15-sc0-C1-failover #smsconfig-entry#
ADD: 10.1.1.52 sun15-sc0-hme0 #smsconfig-entry#
ADD: 10.1.1.53 sun15-sc0-eri1 #smsconfig-entry#
ADD: 10.3.1.1 sun15-sc0-i2 #smsconfig-entry#
ADD: 10.3.1.2 sun15-sc1-i2 #smsconfig-entry#
----------------------
Update the hosts file, "/etc/hosts", with these changes?[y,n] y
Hosts file "/etc/hosts" has been updated.
The following information is about to be applied to the "/etc/netmasks" file.
----------------------
ADD network: 10.1.1.50, mask: 255.255.255.0
ADD network: 10.2.1.0, mask: 255.255.255.224
ADD network: 10.3.1.0, mask: 255.255.255.224
----------------------
Update the netmasks file, "/etc/netmasks", with these changes?[y,n] y
Netmasks files "etc/netmasks" has been updated.
sc1:#
```
注意 - 使用 smsconfig -m命令对某一SC 上的网络配置进行更改后, 必须在另一 SC 上进行同样的更改。网络配置不会自动再生。

- 6. 为 SMS配置名称服务。
- 7. 以超级用户身份登录到 SC。
- 8. 编辑 /etc/nsswitch.conf文件。

a. password、 group、 hosts、 netmasks和ethers的第一项应是 files。接 着,列出其它正在使用的名称服务,例如 nis或DNS。

下面的示例显示了备用 SC上 /etc/nsswitch.conf文件的部分正确内容。数 据库项的查找顺序是先查 files,然后查找名称服务。

```
sc1:# vi /etc/nsswitch.conf
...
passwd: files nis
group: files nis
...
hosts: files nis
...
netmasks: files nis
...
ethers: files nis
...
```
注意- smsconfig会自动用 SC上所有专用主机的名称和逻辑地址更新文件 /etc/netmasks和/etc/inet/hosts。

- 9. 根据实际情况,更新您的 Solaris名称软件 (NIS、 NIS+、 DNS等)。
- 10. 应用所有相关增补程序,除非在增补程序安装指导中注明不需安装。 请参见第 44页的 "[增补程序](#page-55-0)"。若不需要增补程序,请继续执行[步骤](#page-31-0)11。
- <span id="page-31-0"></span>11. 以超级用户身份登录到主 SC并停止 SMS。

sc0:# **/etc/init.d/sms stop**

12. 重新引导备用 SC。

sc1:# **reboot**

为使更改生效, 您必须重新引导 SC。重新引导系统后, 网络配置到此已完成, SMS 将启动,并且SC1 成为主SC。

13. 继续执行第 21 [页的 "重新安装或升级](#page-32-0)原先的主 SC"。

### <span id="page-32-0"></span>▼ 重新安装或升级原先的主 SC

- 1. 以超级用户身份登录到主 SC。
- 2. 停止 SMS:

sc0:# **/etc/init.d/sms stop**

- 3. 备份系统软件。
	- 对于重新安装:

在进行其它步骤前运行 smsbackup命令,或者获取可从磁盘访问的 smsbackup文件 (sms\_backup.X.X.cpio) 的最新副本。

#### sc0:# **/opt/SUNWSMS/bin/smsbackup** 目录名

其中:

目录名 是创建备份文件所在的目录的名称。此文件可以驻留在系统、所连网络 或磁带设备上任何您对其具有读/写权限的目录中。如果未指定任何*目录名*,则 将在 /var/tmp下创建备份文件。*目录名* 不需要文件的绝对路径。

指定的日录名 必须是作为 UFS 文件系统装入的。指定一个 TMPFS 文件系统, 例 如 /tmp, 将导致 smsbackup 失败。如果不能确定*目录名* 是否是以UFS 文件系 统装入的, 请键入:

sc0:# **/usr/bin/df -F ufs** 目录名

UFS 文件系统将返回目录信息。任何其它类型的文件系统将返回警告信息。 对于升级:

SMS 文件将在本过程稍后部分由smsversion命令自动备份。继续执行[步骤](#page-32-1)4。

#### <span id="page-32-1"></span>4. 在原先的主 SC (SC0) 上使用 Web Start或CD-ROM 安装或升级 SMS 软件包。

要在原先的主 SC 上安装 SMS 软件, 参见第6页的"使用 Web Start [重新安装或升级](#page-17-0) [SMS](#page-17-0)"或第11页的"手动重新安装 SMS 软件包",并替换所有具有备用 SC 的主 SC。

要在主 SC上装入备用 SC上的 CD-ROM, 参见第49页[的 "将备用](#page-60-1) SC上的 SMS 包 与主 SC [共享](#page-60-1)"。

成功退出 Web Start或完成所有软件包的手动安装后,请继[续步骤](#page-33-0) 5。

### <span id="page-33-0"></span>5. 在原先的主 SC上恢复或升级 SMS。

对于重新安装:

运行 smsrestore。

sc0:#**/opt/SUNWSMS/bin/smsrestore** 文件名

其中:

文件名是备份文件的名称,它是由 smsbackup(1M) 创建的。如果指定的文件 不在当前目录中,文件名 必须包含该文件的完整路径名。此文件可以驻留在系 统、所连网络或磁带设备上的任何位置。如果没有指定任何*文件名*,将收到错 误消息。

对于升级:

先运行smsversion,然后运行smsrestore。

```
sc0:#/opt/SUNWSMS/bin/smsversion 
smsversion: Active SMS version <1.1> 
smsversion: SMS version 1.1 installed smsversion: 
SMS version 1.2 installed 
Please select from one of the following installed SMS versions. 
1) 1.1 
2) 1.2 
3) Exit 
Select version: 2
You have selected SMS Version 1.2
Is this correct?[y,n] y
smsversion: Upgrading SMS from <1.1> to <1.2>.
To move to a different version of SMS an archive of
critical files will be created. What is the name of
the directory or tape device where the archive will be stored? 
[/var/tmp][return]
smsversion: Backup configuration file created: 
/var/tmp/sms_backup.1.1.cpio
smsversion: Switching to target version <1.2>.
smsversion: SMS version <1.2> Active
smsversion: Active SMS version <1.2>
To use the previous SMS configuration settings type: 
smsrestore /var/tmp/sms backup.1.1.cpio
NOTE: When switching to another SMS version, the user must choose 
(via use of smsrestore) to restore the configuration settings from 
the previously active version.
```
sc0:#**/opt/SUNWSMS/bin/smsrestore** 文件名

其中:

文件名是备份文件的名称, 它是由 smsbackup(1M) 创建的。如果指定的文件 不在当前目录中,文件名 必须包含该文件的完整路径名。此文件可以驻留在系 统、所连网络或磁带设备上的任何位置。如果没有指定任何*文件名*,将收到错误 消息。

6. 继续执行第 24 页的 "使用 smsconfig(1M)[命令配置管理](#page-35-0)网络(MAN)"。

## <span id="page-35-0"></span>▼ 使用 smsconfig(1M) 命令配置管理网络 (MAN)

要正确配置管理网络,您需要执行以下操作:

- 运行**smsconfig -m**
- 编辑/etc/nsswitch.conf
- 编辑 Solaris 名称软件。
- 重新引导 SC。
- 1. 确保您已阅读并填好了 《*Sun Fire 15K System Site Planning Guide*》中的信息。

注意 - 使用"NONE"作为*网络ID* 可以将域排除在I1 网络配置之外。这仅适用于 I1 网络。

- 2. 请阅读smsconfig(1M)手册页。
- 3. 以超级用户身份登录到原先的主 SC。
- 4. 要显示、查看或更改管理网络设置,键入:

sc0:# **/opt/SUNWSMS/bin/smsconfig -m**

5. 根据您在 《*Sun Fire 15K System Site Planning Guide*》中为站点收集的信息回答问 题。

在下例中,显示的是 IPv4,接受了Solaris 8 02/02 Supplemental CD提供的缺省设 置。 IPv6网络示例稍有不同。没有对 netmasks的提示信息,并且除/etc/hosts 外,还将修改/etc/ipnodes。

注意 ñ 下例中的 IP地址只是示例而已。请参考 《*Sun Fire 15K System Site Planning Guide*》获取所在网络中的有效 IP地址。外部网络中,每个 SC 上的故障转移、 hme0和 eri1 的 IP 地址必须唯一。两个 SC 具有相同的动态 IP 地址。
有关 smsconfig -m 的详细信息,请参照《*System Management Services (SMS) 1.2*  Administrator Guide<sub>》</sub>中第169页的"MAN Configuration"和 smsconfig手册页。

#### sc1:# **smsconfig -m**

The platform name identifies the entire host machine to the SMS software.The platform name occupies a different name space than domain names (hostnames of bootable systems).

What is the name of the platform this SMS will service [sun15]? **sun15** Configuring the External Network for Community C1

Do you want to define this Community?[y,n] **y** Enter NICs associated with community C1 [hme0 eri1]:**[Return]**

Enter Logical/Floating IP hostname for community C1 [sun15-sc-C1]:**[Return]** Enter IPMP IP address for sun15-sc-C1:**10.1.1.50** Enter Netmask for community C1: **255.255.255.0**

Enter IPMP hostname for community C1 failover address [sun15-sc0-C1 failover]:**[Return]** Enter IPMP IP address for sun15-sc0-C1-failover:**10.1.1.51**

Enter IPMP hostname for hme0 [sun15-sc0-hme0]:**[Return]** Enter IPMP IP address for hme0: **10.1.1.52**

Enter IPMP hostname for eri1 [sun15-sc0-eri1]:**[Return]** Enter IPMP IP address for sun15-sc0-eri1: **10.1.1.53**

```
Hostname IP Address (platform=sun15)
-------- ----------
sun15-sc-C1 10.1.1.50
sun15-sc0-C1-failover 10.1.1.51
sun15-sc0-hme0 10.1.1.52
sun15-sc0-eri1 10.1.1.53
Do you want to accept these network settings?[y,n] y
Configuring the External Network for Community C2
Do you want to define this Community?[y,n] n
```

```
Configuring I1 Management Network - 'I1' is the Domain to SC MAN.
MAN I1 Network Identification
Enter the IP network number (base address) for the I1 network: 10.2.1.0
Enter the netmask for the I1 MAN network [ 255.255.255.224 ]:[Return]
Hostname IP Address (platform=sun15)
-------- ----------
netmask-i1 255.255.255.224
sun15-sc-i1 10.2.1.1
sun15-a 10.2.1.2
sun15-b 10.2.1.3
sun15-c 10.2.1.4
sun15-d 10.2.1.5
sun15-e 10.2.1.6
sun15-f 10.2.1.7
sun15-q 10.2.1.8
sun15-h 10.2.1.9
sun15-i 10.2.1.10
sun15-j 10.2.1.11
sun15-k 10.2.1.12
sun15-1 10.2.1.13
sun15-m 10.2.1.14
sun15-n 10.2.1.15
sun15-o 10.2.1.16
sun15-p 10.2.1.17
sun15-q 10.2.1.18
sun15-r 10.2.1.19
Do you want to accept these network settings?[y,n] y
Configuring I2 Management Network - 'I2' is for SC to SC MAN.
MAN I2 Network Identification
Enter the IP network number (base address) for the I2 network: 10.3.1.0
Enter the netmask for the I2 MAN network [ 255,255,255,252 ]:[Return] 
Hostname IP Address (platform=sun15)
-------- ---------- 
netmask-i2 255,255,255,252 
sun15-sc0-i2 10.3.1.1
sun15-sc1-i2 10.3.1.2
Do you want to accept these settings?[y,n] y
Creating /.rhosts to facilitate file propagation...done 
MAN Network configuration modified!
Changes will take effect on next reboot.
```

```
The following changes are about to be applied to the "/etc/hosts" hosts file.
----------------------
ADD: 10.2.1.2 sun15-a #smsconfig-entry#
ADD: 10.2.1.3 sun15-b #smsconfig-entry#
ADD: 10.2.1.4 sun15-c #smsconfig-entry#
ADD: 10.2.1.5 sun15-d #smsconfig-entry#
ADD: 10.2.1.6 sun15-e #smsconfig-entry#
ADD: 10.2.1.7 sun15-f #smsconfig-entry#
ADD: 10.2.1.8 sun15-a #smsconfia-entry#
ADD: 10.2.1.9 sun15-h #smsconfig-entry#
ADD: 10.2.1.10 sun15-i #smsconfig-entry#
ADD: 10.2.1.11 sun15-j #smsconfig-entry#
ADD: 10.2.1.12 sun15-k #smsconfig-entry#
ADD: 10.2.1.13 sun15-l #smsconfig-entry#
ADD: 10.2.1.14 sun15-m #smsconfig-entry#
ADD: 10.2.1.15 sun15-n #smsconfig-entry#
ADD: 10.2.1.16 sun15-o #smsconfig-entry#
ADD: 10.2.1.17 sun15-p #smsconfig-entry#
ADD: 10.2.1.18 sun15-q #smsconfig-entry#
ADD: 10.2.1.19 sun15-r #smsconfig-entry#
ADD: 10.2.1.1 sun15-sc-i1 #smsconfig-entry#
ADD: 10.1.1.50 sun15-sc-C1 #smsconfig-entry#
ADD: 10.1.1.51 sun15-sc0-C1-failover #smsconfig-entry#
ADD: 10.1.1.52 sun15-sc0-hme0 #smsconfig-entry#
ADD: 10.1.1.53 sun15-sc0-eri1 #smsconfig-entry#
ADD: 10.3.1.1 sun15-sc0-i2 #smsconfig-entry#
ADD: 10.3.1.2 sun15-sc1-i2 #smsconfig-entry#
----------------------
Update the hosts file, "/etc/hosts", with these changes?[y,n] y
Hosts file "/etc/hosts" has been updated.
The following information is about to be applied to the "/etc/netmasks" file.
----------------------
ADD network: 10.1.1.50, mask: 255.255.255.0
ADD network: 10.2.1.0, mask: 255.255.255.224
ADD network: 10.3.1.0, mask: 255.255.255.224
----------------------
Update the netmasks file, "/etc/netmasks", with these changes?[y,n] y
Netmasks files "etc/netmasks" has been updated.
s \sim 1 \cdot #
```
#### 6. 为 SMS配置名称服务

7. 以超级用户身份登录到 SC。

8. 编辑/etc/nsswitch.conf 文件。

a. password、 group、 hosts、 netmasks和ethers的第一项应是 files。接 着,列出其它正在使用的名称服务,例如 nis或DNS。

下面的示例显示了 /etc/nsswitch.conf文件的部分正确内容。数据库项的查 找顺序是先查files,然后查找名称服务。

```
sc0:# vi /etc/nsswitch.conf
passwd: files nis
group: files nis
...
hosts: files nis
...
netmasks: files nis
...
ethers: files nis
...
```
注意 - smsconfig会自动用 SC上所有专用主机名称和逻辑地址更新文件 /etc/netmasks和/etc/inet/hosts。

- 9. 根据实际情况,更新您的 Solaris名称软件 (NIS、 NIS+、 DNS等)。
- 10. 应用所有的增补程序,除非在增补程序安装指导中注明不需安装。 请参见第 44页的 "[增补程序](#page-55-0)"。若不需要增补程序,请继续执行[步骤](#page-39-0)11。
- <span id="page-39-0"></span>11. 重新引导原先的主 SC。

sc0:# **reboot**

为使更改生效, 您必须重新引导 SC。重新引导系统后, 网络配置到此已完成, SMS 将启动,并且SC0 成为备用SC。

12. 以具有 platadmn 权限的用户身份登录到新的主 SC (SC1) 并开启故障转移功能。

sc1: # **/opt/SUNWSMS/bin/setfailover on**

13. 继续执行第 30 [页的 "将用户添加到](#page-41-0) SMS组并配置目录访问权限"。

# 向SMS添加用户

SMS 安全模式使用组成员身份来为用户提供执行各种系统管理任务的权限。可用的 系统管理级别和类型取决于用户组成员的身份。更多的信息,请参照 《*System Management Services (SMS) 1.2 Administrator Guide*》中的第二章 "SMS Security"。

注意 - 一旦软件安装和网络配置完成,必须在主和备用 SC上运行 smsconfig添加 用户。

SMS 用户组ID 是在初始安装过程中创建的。下表列出了为您设立的用户组:

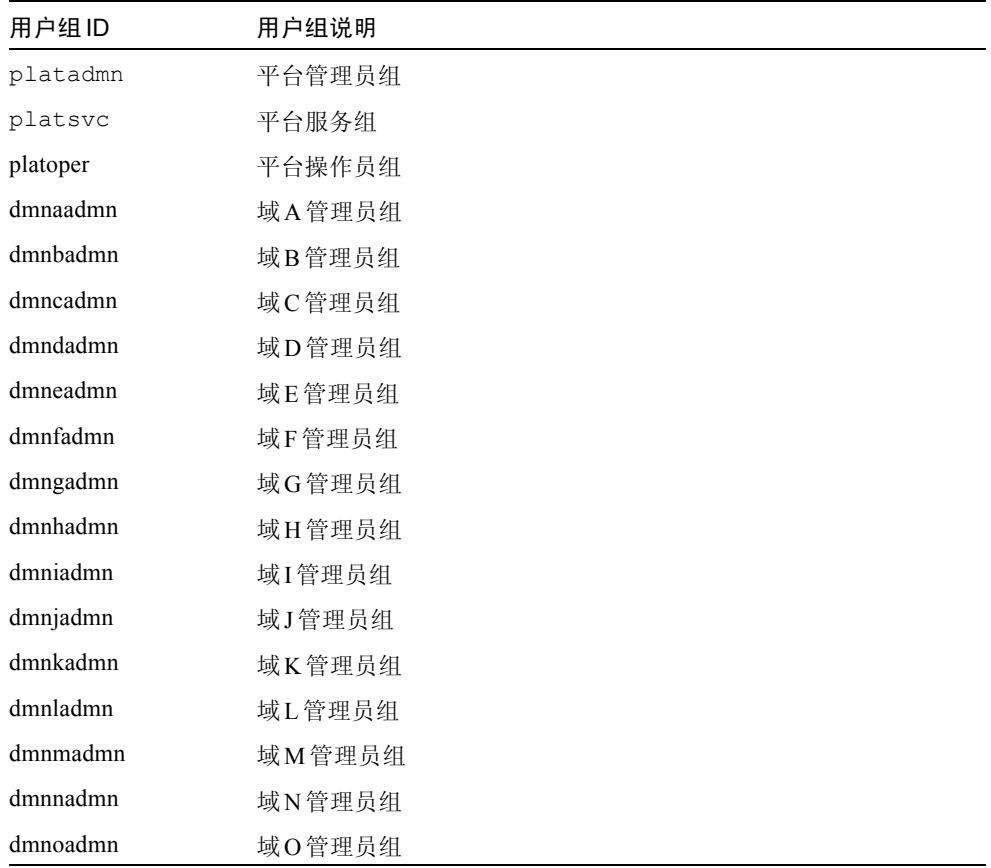

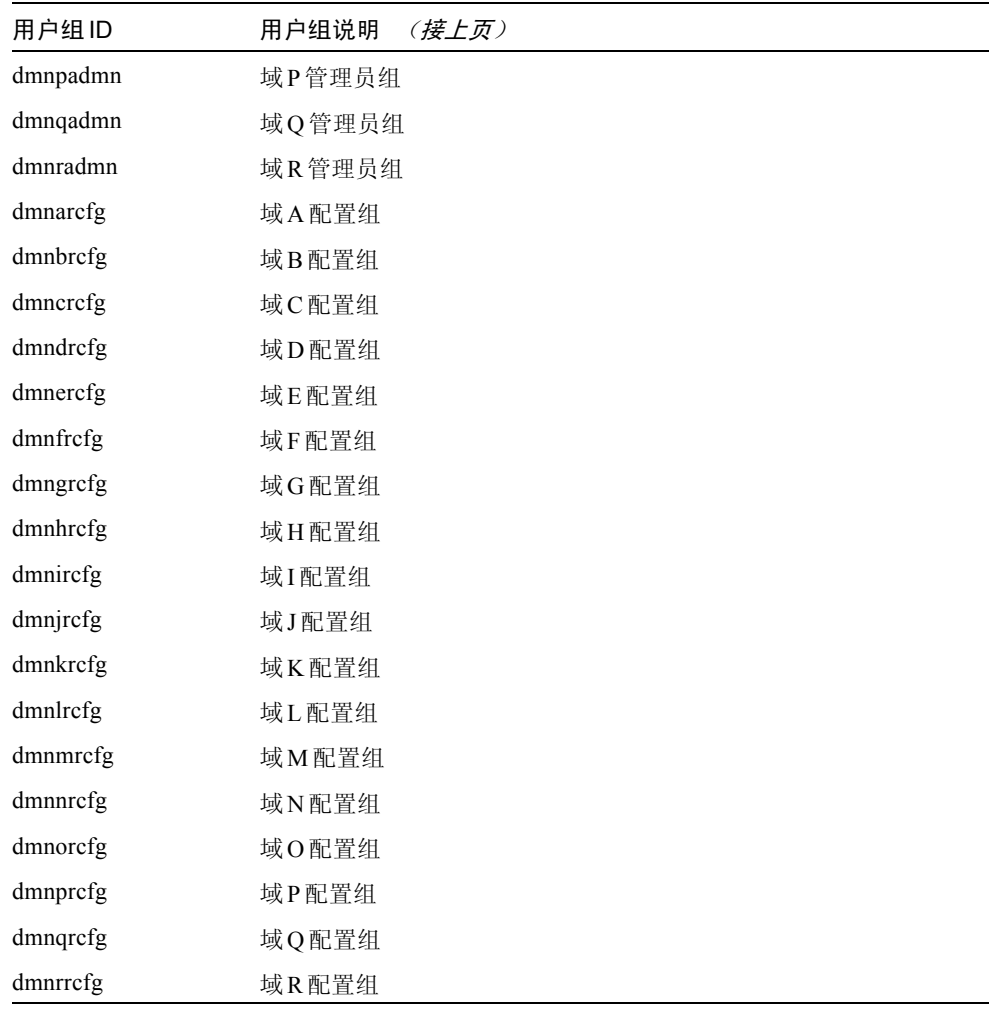

## <span id="page-41-0"></span>▼ 将用户添加到 SMS 组并配置目录访问权限

SMS 提供了将用户添加到SMS 组并完善用户对Sun Fire 15K 上目录的访问权限的 功能。此功能可保护域的完整性和系统的安全性。

- 1. 以超级用户身份登录。
- 2. 要正确配置 SMS 组和管理权限,必须对每个您希望添加的用户执行下列命令。

sc0: # **/opt/SUNWSMS/bin/smsconfig -a -u** 用户名 **-G** 组名 域*ID***|platform**

其中: 用户名 是系统上的用户帐户名。 组名是下列有效组名称之一: admn、 rcfg、 oper 或 svc。 域 *ID*是指域的 ID。有效的域 *ID*为从 A到 R,并区分大小写。 例如,要将一个用户添加到dmnaadmn组中,并使之具有访问域 a上目录的权限, 键入:

sc0: # **/opt/SUNWSMS/bin/smsconfig -a -u fdjones -G admn a**  fdjones has been added to the dmnaadmn group All privileges to domain a have been applied.

注意-请勿在/etc/group文件的SMS组中手动添加或删除用户。这将限制或取 消用户的访问权限。

3. 要列出 SMS组及其管理权限,使用下面的命令。

sc0: # **/opt/SUNWSMS/bin/smsconfig -l** 域*ID***|platform**

例如,要显示具有平台权限的所有用户,键入:

```
sc0: # /opt/SUNWSMS/bin/smsconfig -l platform
fdjones
jtd
```
4. 要正确配置 SMS 组和管理权限,必须对每个您希望删除的用户执行下列命令。

sc0:# **/opt/SUNWSMS/bin/smsconfig -r -u** 用户名 **-G** 组名域*ID***|platform**

例如,要从 dmnbadmn组中删除 fdjones, 键入:

```
sc0: # /opt/SUNWSMS/bin/smsconfig -r -u fdjones -G admn B 
fdjones has been removed from the dmnbadmn group.
All access to domain B is now denied.
```
其中:

用户名 是系统上的有效的用户帐户名。

组名是下列组名称之一: admn、 rcfg、 oper或 svc。 域 *ID*是指域的 ID。有效的域 *ID*为从 A到 R,并区分大小写。

注意-请勿在/etc/group文件的SMS组中手动添加或删除用户。这将限制或取 消用户的访问权限。

## ▼ 更新 Flash PROM

升级 SMS 软件时,必须在主和备份SC上更新 SC 和CPU 的Flash PROM。这一步对 于软件重新安装并非必要。应在创建系统权限后立即执行对 Flash PROM 的升级。 要运行flashupdate(1M) 命令,您必须具有平台权限。

注意 - 要升级 SC 的 PROM, 必须能够访问以下驱动程序:

```
sc0:# ls -l /dev/uflash
lrwxrwxrwx 1 root other 62 Oct 16 20:30 /dev/uflash0 -> 
../devices/pci@1f,0/pci@1,1/ebus@1/flashprom@10,400000:uflash0
lrwxrwxrwx 1 root other 62 Oct 16 20:30 /dev/uflash0 -> 
../devices/pci@1f,0/pci@1,1/ebus@1/flashprom@10,400000:uflash0
```
注意 - 如果驱动程序不可用, 必须在每个 SC上以超级用户身份运行以下命令:

sc0:*#* **/usr/sbin/devfsadm -i uflash**

- 1. 以具有platadmn权限的用户身份登录到主 SC。
- 2. 升级 SC的 Flash PROM。

使用 flashupdate更新SC的 PROM。

sc0:*SMS*用户 :> **flashupdate -f /opt/SUNWSMS/firmware/SCOBPimg.di** 位置 sc0:*SMS*用户 :> **flashupdate -f /opt/SUNWSMS/firmware/SSCPOST.di** 位置

有关 flashupdate(1M) 的详细信息,参见 《*System Management Services (SMS) 1.2 Reference Manual*》或flashupdate手册页。

3. 转到 OpenBoot PROM 提示符下。

```
sc0:SMS用户:> su - 
password: [超级用户口令]
sc0:# shutdown -y -g0 -i0
...[系统消息]
ok
```
4. 将 SC复位。键入:

ok **reset-all**

- 5. 以具有platadmn权限的用户身份登录到主 SC。
- 6. 升级 CPU 的 Flash PROM。

使用 flashupdate更新CPU的 Flash PROM。

```
sc0:SMS用户 :> flashupdate -f /opt/SUNWSMS/hostobjs/sgcpu.flash 位置
```
有关 flashupdate(1M) 的详细信息,参见 《*System Management Services (SMS) 1.2 Reference Manual*》或flashupdate手册页。

- 7. 以具有platadmn权限的用户身份登录到备用 SC。
- 8. 在备用 SC上重复步骤 2至 6。

## 创建域

这一节将介绍创建新域所需的以下过程:

注意- 要创建一个域, /var/opt/SUNWSMS/data/*域ID*目录中必须有一个对域 有效的idprom.image文件。如果此文件丢失,请与您的 Sun 服务代表联系。

- [在系统控制器上建立新域](#page-45-0)
- [激活域](#page-47-0)
- 启[动域控制](#page-48-0)台

#### <span id="page-45-0"></span>▼ 在系统控制器上建立新域

以下是本指南中出现的相关提示符示例:

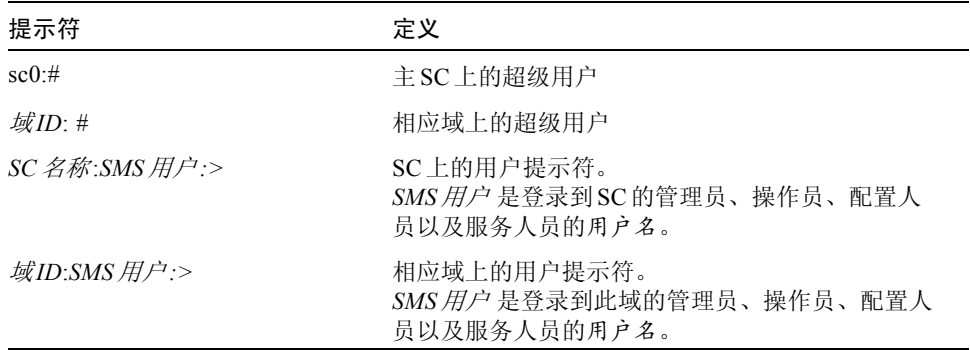

分配给用户的权限取决于用户所属的平台或域组。在此例中,除非另行指定,否则 假定 *SMS*用户 具有平台和域管理员权限。

#### 1. 以具有platadmn权限的用户身份登录,通过添加板来创建域。

sc0:*SMS*用户:>**addboard -d** 域*ID* **-c assign** 板*ID* **[**板*ID***]** 

其中:

域 *ID*是您要创建的域的 ID (A到R)

板 *ID*对应于板的位置。以下是有效的板 *ID*格式:

SB(0...17)

 $IO(0...17)$ 

例如,下面的命令会将位于插槽 4、 12和 15的CPU 板添加到域A 中。

sc0:*SMS*用户:>**addboard -d A -c assign SB4 SB12 SB15**

下一个例子会将位于插槽 3、 12和 17的I/O 板添加到域 A中。

sc0:*SMS*用户:>**addboard -d A -c assign IO3 IO12 IO17**

2. 如果需要从一个不活动的域中删除板,可以使用 deleteboard(1M)命令。

```
sc0:SMS用户:>deleteboard -c unassign 位置 [位置]
```
其中:

位置 是指板的位置。以下是有效的位置 格式:

SB(0...17)

IO(0...17)

例如,下面的命令可将位于插槽 0 的插槽12上的CPU板从域 A 删除。

sc0:*SMS*用户:>**deleteboard -c unassign SB12**

下一个示例会将插槽 1的插槽3上的 I/O 板从域A删除。

sc0:*SMS*用户:>**deleteboard -c unassign IO3**

3. 为域添加标记。

sc0:*SMS*用户:>**addtag -d** 域*ID* 域标记

其中:

域 *ID*是您要创建的域的 ID (A到R) 域标记 是您要为该域添加的新标记名,例如 domainA。 例如,下面的命令会将域 A 的标记添加到平台配置数据库(PCD) 中。

sc0:*SMS*用户:>**addtag -d A domainA**

4. 若要删除标记,可以使用 deletetag(1M)命令。

```
sc0:SMS用户:>deletetag -d 域ID
```
其中:

域 *ID*是您要从其上删除标记的域的 ID (A到R)。

例如,下面的命令会将域 A的标记从平台配置数据库 (PCD) 中删除。

sc0:*SMS*用户:>**deletetag -d A**

#### <span id="page-47-0"></span>▼ 激活域

注意 = 要在新的系统控制器上安装 Solaris操作环境和 SMS, 在 /var/opt/SUNWSMS/data/域*ID*/idprom.image下必须有一个有效的 idprom.image文件存在, 其中*域ID* 为从 A 到 R。如果*无* 此文件, 请与您的 Sun 服务代表联系。

SMS 包含每个域的虚拟钥匙开关,该开关控制着域的状态。使用 showkeyswitch(1M)命令可以显示虚拟钥匙开关的位置, setkeyswitch(1M) 命令可以更改虚拟钥匙开关的位置。虚拟钥匙开关的有效位置包括:on、 standby、 off、 diag和 secure。有关更多信息,请参照 《*System Management Services (SMS) 1.2 Reference Manual*》。

1. 显示域状态。

sc0:*SMS*用户:>**deletetag -d** 域*ID*

其中:

域 *ID*是您要检查其状态的域的 ID (A到R)。 例如,下面的命令会显示域A的状态。

sc0:*SMS*用户:>**showkeyswitch -d A**

2. 以具有域管理员 (dmnaadmn)权限的用户身份激活域。

sc0:*SMS*用户:>**setkeyswitch -d** 域 *ID* 位置

其中:

域 *ID*是您要激活的域的 ID (A到R) 位置 是您希望虚拟钥匙开关所处的位置, on (激活)、 off (取消激活)、 standby、 diag或secure位置。

例如,下面的命令会激活域A。

```
sc0:SMS用户:>setkeyswitch -d A on
```
3. 如果需要使域处于不活动状态,请将虚拟钥匙开关的*位置* 设置为 off.

例如,下面的命令会使域 A处于不活动状态。

```
sc0:SMS用户:>setkeyswitch -d A off
```
#### <span id="page-48-0"></span>▼ 启动域控制台

网络控制台需要满足如下条件:

- 已使用 *《Sun Fire 15K System Site Planning Guide》*和 smsconfig正确安装和配 置 SC及相关域的网络。
- 在 SC 和相关的域之间存在网络连接。
- 已使用 smsconfig命令在 SC 和相关的域上正确安装和配置了 IPSec 配置。有关 IPSec的更多信息,请参见kmd(1M)手册页和 《*System Management Services (SMS) 1.2 Administrator Guide*》中的第三章。
- 1. 为域启动活动的控制台窗口

sc0:*SMS*用户:>**console -d** 域*ID*

其中:

域 *ID*是您要为其启动控制台的域的 ID (A到R)。 例如,下面的命令会为域 A启动一个控制台。

```
sc0:SMS用户:>console -d A
```
只要环境变量 TERM 具有和控制台窗口相同的设置, 在域控制台窗口中, vi(1) 会 正常运行,转义序列 (tilde命令)也会正常工作。

例如:

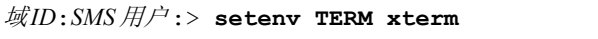

有关域控制台的详细信息,参照 《*System Management Services (SMS) 1.2 Administrator Guide*》和console手册页。

## 为域设置和安装Solaris操作环境

这节介绍为域设置和安装 Solaris操作环境的下列过程:

- 在系统控制器上设[置网络安装服务器](#page-49-0)
- 将域设[置为安装](#page-49-1)客户机
- [在域上安装](#page-50-0) Solaris操作环境

注意 - 如果系统已经预先安装了 Solaris 操作环境, 或者已经在域上运行了 sys-unconfig命令, 在继续操作前请参见第42页的"取消[配置的域"。](#page-53-0)

### <span id="page-49-0"></span>▼ 在系统控制器上设置网络安装服务器

要通过网络为域安装 Solaris操作环境软件,必须创建一台安装服务器。在开始这一 过程之前,应该先熟悉如何设置网络安装服务器。有关配置网络安装服务器的更多 信息,请参照 《*Solaris 8 Advanced Installation Guide*》。

请参见 《*Solaris 8 Advanced Installation Guide*》,获取将备用 SC设置为安装客户机 的信息。

有关分区和 Solaris操作系统发行版方面的信息,请参见第一章第2页[的 "准备重新](#page-13-0) [安装或升级"。](#page-13-0)

#### <span id="page-49-1"></span>▼ 将域设置为安装客户机

在 sc0上创建了安装服务器后,您就可以通过网络为域安装 Solaris操作环境了。系 统需要识别域名,可用 add\_install\_client(1M)命令添加此信息。有关 add\_install\_client(1M) 命令的详细信息,请参照 《*Solaris 8 02/02 Reference Manual*》。

1. 要获得 MAN网络以太网地址,在OpenBoot PROM 提示符下键入:

ok **banner**

2. 作为 SC0 上的超级用户,将主机域设置为安装客户机。

sc0:# **/**安装目录路径**/Solaris\_8/Tools/add\_install\_client -e**  域*MAN*以太网地址 **-s** *SC I1*主机名**:/**安装目录路径 **-c**  *SC I1*主机名**:/**安装目录路径 域主机名**sun4u**

其中:

安装*目录路径* 指定复制 CD 映像的目录。

域 *MAN*以太网地址 是域的以太网地址。

*SC I1*主机名 是在执行 smsconfig -m命令过程中指定给 SC I1 网络的主机名。 域主机名是在执行 smsconfig -m的过程中指定给域Il 网络接口的名称。 参见 "使用 smsconfig(1M)[命令配置管理网络](#page-27-0)(MAN)"。域主机名是原先在

《*Sun Fire 15K System Site Planning Guide*》中的工作表上定义的。

### <span id="page-50-0"></span>▼ 在域上安装 Solaris 操作环境

1. 显示正在使用的网络接口。

ok **watch-net-all**

如果 watch-net-all报告与man-net相关的设备上有故障,则需要与您的Sun 服务代表联系。

2. 使用管理网络来通过网络从 SC引导域。键入:

ok **boot man-net**

3. 为域安装 Solaris操作环境。

当系统安装过程中提示输入针对某站点和与系统有关的信息时,请参照 《*Sun Fire 15K System Site Planning Guide*》。

注意 - 要使用动态重新配置 (DR)功能,您必须在域上至少安装 Solaris 8 02/02 操作 环境的Entire Distribution (完整发行版)软件组 (或更高的版本)。

4. 更改域节点名称。

当将 SC 用作域中的安装服务器时,请在安装完毕后更改域节点名称。这样会减轻 MAN网络上域和 SC 之间产生的网络流量。将域节点名称更改为域的外部网络接口 主机名之一 (例如, qfe0)。 要更改域节点名称,请执行以下操作:

1. 以超级用户身份登录到域。

2. 键入:

域*ID*:# **uname -S** 新节点名称 域*ID*:# **echo** 新节点名称 **> /etc/nodename** 

3. 注销。

5. 从网络安装服务器列表中删除域。

安装域软件后,要从安装服务器列表中删除域,请执行以下操作:

1. 以超级用户身份登录到 SC。

2. 键入:

sc0:#**/**安装目录路径**/Solaris\_8/Tools/rm\_install\_client** 域主机名

3. 在为下一过程的[步骤](#page-52-0) 4 做准备时, 请记下物理磁盘位置。例如, 键入:

```
sc0:#ls -la /dev/dsk/c0t17d0s0
lrwxrwxrwx 1 root root 77 Nov 20 17:38 
/dev/dsk/c0t17d0s0 -> 
../../devices/pci@3c,600000/pci@1/SUNW,qlc@4/fp@0,0/ssd@w21000020
370dac0c,0:a
```
4. 注销。

## ▼ 为域设置 OpenBoot PROM 环境变量

1. 在域控制台的ok提示符下,删除devalias列表中所有重复的项。

ok **nvunalias** 重复别名

其中:

*重复别名* 是重复项的别名。

注意 - 必须对每个重复项执行此操作。 nvunalias一次只删除一个设备别名, 即 设备别名列表中的最后一个。

2. 显示 OpenBoot PROM 设备树以便创建设备别名时使用。

ok **show-devs**

3. 显示正在使用的网络接口。

ok **watch-net-all**

<span id="page-52-0"></span>4. 设置 引导盘别名 以使之指向您要在其上安装 Solaris 操作环境的设备。

ok **nvalias** 引导盘别名 设备字符串

其中:

引导盘别名是您要在其上安装 Solaris 操作环境的设备的别名。 设备字符串 是您要在其上安装 Solaris 操作环境的设备的字符串,如第3步所述。 例如:

nvalias disk /pci@3c,600000/pci@1/SUNW,qlc@4/fp@0,0/disk@w21000020370dac0c,0:a

注意-请在一行上输入此 nvalias命令。上例中,物理磁盘位置中的ssd已更改为 引导字符串中的 *disk*。

5. 使用 setenv命令为缺省的引导设备设置正确的别名。

ok **setenv boot-device** 引导盘别名

其中:

引导盘别名 是用户自定义的别名,即您在第5步中建立的。引导设备必须与安装操 作环境所在的可引导磁盘对应。万一发生突发事故和自动引导时会用到此变量。正 确设置此变量非常重要。

#### 6. 现在您已为引导设备设置了一个别名,键入下面的命令引导磁盘:

ok **boot**

#### <span id="page-53-0"></span>取消配置的域

如果已预先在域中安装了 Solaris操作环境, 或已在域中运行了 sysunconfig(1M)命令,必须在域中手动配置 MAN网络信息。

注意 - 引导域之前,不要将域添加为 SC 安装客户机, 如第 38 页[的 "将域](#page-49-1)设置为安 装客[户机"](#page-49-1)中所述。

#### ▼ 配置域网络

1. 以超级用户身份登录到域。

2. 键入:

域*ID*:#**ndd -get /dev/dman man\_get\_hostinfo**

以下为输出示例。

```
manc magic = 0x4d414e43manc version = 01manc csum = 0x0manc_ip_type = AF_INET
manc dom ipaddr = 10.1.1.3manc dom ip netmask = 255.255.255.224manc dom ip netnum = 10.1.1.0manc sc ipaddr = 10.1.1.1manc dom eaddr = 0:0:be:aa:48:26manc sc eaddr = 8:0:20:19:04:54manc iob bitmap = 0x400 io boards = 10.1,
manc_golden_iob = 10
```
3. 要将一个 network-i1项添加到 /etc/netmasks中或对其进行编辑,请使用以下格 式:

*manc*域*IP*网络号 *manc*域*IP*网络掩码

例如:

**10.1.1.0 255.255.255.224**

4. 创建包含以下内容的/etc/hostname.dman0文件:

*manc*域*IP*地址 netmask + broadcast + private up

例如:

10.1.1.3 netmask + broadcast + private up

5. 确保 'manc\_sc\_ipaddr'的IP地址与 /etc/syslog.conf中相符:

域*ID*:# **cat /etc/syslog.conf**

\*.notice @10.1.1.1

如果两者不相符,编辑 /etc/syslog.conf文件。将此文件保存,并退出。

6. 键入:

域*ID*:# **ifconfig dman0 plumb** 域*ID*:# **ifconfig dman0** *manc*域*IP*地址 **netmask + broadcast + private up**

其中

manc 域IP 地址 是在 /etc/netmasks 中列出的域 IP 地址。

7. 域已配置完毕。

### <span id="page-55-0"></span>增补程序

若要将增补程序应用到SMS 1.2中,在安装增补程序前要禁用故障转移功能。 SMS 增补程序可从以下网站获取:http://sunsolve.sun.com

请遵照以下指导并通知相关的管理员:

- 系统应保持稳定。
- 无正在进行的 DR操作。
- 无正在进行的域启动或关闭操作。
- 无由用户启动且正在进行的datasync或 cmdsync操作。

在开始安装增补程序之前,完成所有的域、板或配置更改。

在尝试此步骤前,请仔细阅读有关增补程序的所有指导。增补程序过程中的指导比 此处的指导更有优先权。

此示例假定主 SC为sc0,备用 SC 为sc1。

#### ▼ 禁用故障转移功能

- 1. 以超级用户身份登录到主 SC。
- 2. 备份主 SC上的系统配置:

sc0:*#* **/opt/SUNWSMS/bin/smsbackup** 目录

- 3. 以具有平台管理员权限的用户身份登录到主 SC。
- 4. 将主 SC同步到备用 SC 并备份到备用 SC。键入:

sc0:*SMS*用户:> **/opt/SUNWSMS/bin/setdatasync backup**

等待所有文件再生完毕。

5. 验证所有文件是否再生完毕。键入:

```
sc0:SMS用户:> /opt/SUNWSMS/bin/showdatasync -Q
FILE
sc0:SMS用户:>
```
队列中没有文件时,表明已再生完毕。

6. 故障转移到备用 SC:

```
sc0:SMS用户:> /opt/SUNWSMS/bin/setfailover force
```
- 7. 按照增补程序的指导修复 sc0 (主)。
- 8. 以具有平台管理员权限的用户身份登录到备用 SC。
- 9. 重新激活故障转移:

sc1:*SMS*用户:> **/opt/SUNWSMS/bin/setfailover on**

10. 故障转移到 sc0:

sc1:*SMS*用户:> **/opt/SUNWSMS/bin/setfailover force**

- 11. 按照增补程序的指导修复 sc1 (备用)。
- 12. 重新激活故障转移:

```
sc0:SMS用户:> /opt/SUNWSMS/bin/setfailover on
```
13. 已完成主 SC和备用SC 上的修复过程。

# 安装其它的软件包

其它的软件包位于不同的媒体中。一次安装相应媒体中的一个软件包。安装软件包 不需要遵循一定的顺序。下面是您也许需要安装的其它软件包:

- Sun Remote Services (SRS)
- Veritas Volume Manager (VM)
- Load Sharing Facility (LSF) 3.2.3
- Workshop 7
- ClusterTools 3.1
- C编程语言和编译器
- Fortran 77 编程语言和编译器
- Oracle 数据软件

### ▼ 安装其它的软件包

- 1. 以超级用户身份登录到 SC。
- 2. 将相应的安装 CD插入SC上的 CD-ROM 驱动器中。
- 3. 使用 share(1M)命令跨网络共享CD。

1. 验证 nfsd服务器正在运行。键入:

```
sc0:#ps -ef | grep nfsd
```
在 /etc/dfs/dfstab文件中添加 CDROM 项:

```
share -F nfs -o ro, anon=0 / cdrom/cdrom0
```
要将 CDROM 映像再生到NFS中,键入:

```
sc0:#/etc/init.d/nfs.server start
```
- 4. 以超级用户身份登录到域。
- 5. 为域创建并装入 /cdrom目录。

```
域ID: # mkdir /cdrom
域ID: # mount SC-I1:/cdrom/cdrom0 /cdrom
```
其中:

*SC-I1:* 是在第16页的 "使用 smsconfig(1M)[命令配置管理网络](#page-27-0)(MAN)"的[步骤](#page-27-1)5 中为 SC I1 网络指定的主机名。

6. 添加其它的软件包。

```
域ID: # cd /cdrom/安装磁盘名
域ID: # pkgadd -d . 软件包名称
```
其中:

安装磁盘名 是您要从中执行安装的安装磁盘的名称。 软件包名称 是您要添加的软件包的名称。

pkgadd(1M) 命令可能显示若干条消息,并对每个软件包提出若干个安装问题,其 中一些和空间有关,另一些是询问是否要继续进行安装。回答这些问题之后,将询 问是否继续,请给予肯定的回答。

7. 卸下 CD。

```
域ID: # cd /
域ID: # umount /cdrom
```
- 8. 登出域并以超级用户身份登录到 SC。
- 9. 将安装 CD从SC上的 CD-ROM 驱动器中弹出。

```
sc0: # cd /
sc0: # eject cdrom
```
## 网络时间协议(NTP)

## ▼ 配置 NTP 软件包

1. 安装了任何其它的软件包之后,为每个域配置 ntp.conf文件,以便同步SC及其 域的时钟。

有关配置位于/etc/inet/ntp.conf中的域ntp.conf文件的细节,请参照 《*System Management Services (SMS) 1.2 Administrator Guide*》中第71页的 "Configuration NTP"。

有关 NTP 命令的更多信息, 请参考 Solaris 8 02/02 Reference Manual Collection 的 "man Pages(1M): System Administration Commands"部分中的 xntp(1M) 手册页。

# 停止和启动SMS

出于错误诊断或维修的原因,可能需要停止和重新启动 SMS。以下过程介绍了如何 手动停止和重新启动 SMS。

### ▼ 手动停止和重新启动 SMS

- 1. 以具有平台管理员权限的用户身份登录到 SC。 要运行 setfailover必须具有平台管理员权限。
- 2. 关闭故障转移功能。

sc0: # **/opt/SUNWSMS/bin/setfailover off**

- 3. 注销平台管理员身份。
- 4. 以具有超级用户权限的用户身份登录到 SC。 要完成下列任务,您必须具有超级用户权限。
- 5. 使用 /etc/init.d/sms脚本停止SMS。

sc0:# **/etc/init.d/sms stop**

6. 使用 /etc/init.d/sms脚本重新启动SMS。

sc0:# **/etc/init.d/sms start**

注意 - 此过程假定 smsconfig -m已运行。如果尚未运行 smsconfig -m, 您将看 到以下错误消息并且 SMS将退出。

sc0:# **/etc/init.d/sms start** sms:smsconfig(1M) has not been run.Unable to start sms services.

- 7. 注销超级用户身份。
- 8. 以具有平台管理员权限的用户身份登录到 SC。
- 9. 开启故障转移功能。

sc0: # **/opt/SUNWSMS/bin/setfailover on**

10. 键入:

sc0:*SMS*用户:> **/opt/SUNWSMS/bin/showenvironment**

11. 等待,直到 showenvironment完成所有板状态信息的显示。 到此,您可以注销现在的用户身份,然后开始使用 SMS 程序。

## 通过NFS装入CD-ROM

- ▼ 将备用 SC 上的 SMS 包与主 SC 共享
	- 1. 以超级用户身份登录到主 SC。
	- 2. 将 Software Supplement for the Solaris 8 02/02 Operating Environment CD-ROM 插入 CD-ROM 驱动器中。
	- 3. 使用 share(1M)命令跨网络共享 CD。
		- 1. 验证 nfsd服务器正在运行。键入:

```
sc0:#ps -ef | grep nfsd
```
在 /etc/dfs/dfstab文件中添加 CDROM 项:

```
share -F nfs -o ro, anon=0 / cdrom/ cdrom0
```
要将 CDROM 映像再生到NFS中,键入:

```
sc0:#/etc/init.d/nfs.server start
```
4. 以超级用户身份登录到备用 SC。

5. 为备用 SC创建并装入/cdrom目录。

```
sc1:# mkdir /cdrom
sc1:# mount SC-I1:/cdrom/cdrom0 /cdrom
```
其中:

*SC-I1:* 是在第 16页的 "使用smsconfig(1M)[命令配置管理网络](#page-27-0) (MAN)"的[步骤](#page-27-1) 5 中为 SC I1 网络指定的主机名。

6. 切换至Product安装目录:

sc1: # **cd /cdrom/cdrom0/System\_Management\_Services\_1.2/Product**

# System Management Services 1.2 发行说明

本章包含Sun Fire 15K服务器的 System Management Services (SMS) 1.2发行说明, 其中包括以下主题:

- [已知](#page-62-0)限制
- 常[见问](#page-63-0)题
- SMS [文档资料注意](#page-65-0)事项
- 已修正的 [SMS 1.2](#page-66-0) 错误
- [SMS 1.2](#page-71-0) 软件错误 / 缺陷
- 已修[复的其它](#page-77-0)错误
- [其它](#page-78-0)错误

## <span id="page-62-0"></span>已知限制

本节包含与 Sun Fire 15K 系统上的SMS 有关的已知限制。

- 在 Solaris 8 02/02 操作环境的最初版本中, 并非所有的动态重新配置功能都可从 Sun Fire 15K 服务器配置中获得。请参见 http://www.sun.com/datacenter/resourcemgt/,以获取最新信息。 Addboard、 deleteboard和 moveboard只能用于分配主板,不能用于连接 或配置主板,也不能更改域活动状态。
- smsversion不会自动在域上实现诸如 IPv6 的 SMS 1.2 功能。该功能必须手动完 成。如果是从 SMS 1.2返回到 SMS 1.1, smsversion不会自动恢复域配置设 定。该功能必须手动完成。请参见错误 ID 4484851。

## <span id="page-63-0"></span>常见问题

本节包含与Sun Fire 15K系统上的SMS有关的常见问题。

## 系统控制器外部网络配置

每个系统控制器 (SC) 都必须经过配置以适用于所属的 TCP/IP 网络。有关规划和 配置基于 TCP/IP 网络的详细信息, 请参照 Solaris 8 System Administrator Collection 中的 《*System Administration Guide, Volume 3*》。 SMS 对 IPv4 和 IPv6 两 种配置都支持。

在此版本的 SMS 中, SC通过每个 SC面板上的 RJ45插口来进行网络连接。这对应 于每个 SC的 Solaris软件下的网络接口 hme0和eri1。您需要在每个 SC上使用 TCP/IP 网络的相应信息来配置hme0或eri1。通过此配置,外部网络应用程序可 以根据不同的 IP主机名和地址来识别每个 SC。

每台 SC 运行在相互排斥的两种模式中的一种下: 主或备用。处于主模式的 SC 是控 制计算机的 SC。处于备用模式的 SC 用于在主SC 出现故障时自动接管主SC 的任 务。了解哪个控制器是主 SC、哪个控制器是备用 SC很重要。要确定SC的职能, 登录到 SC并使用下面的命令:

```
sc0:SMS用户:> showfailover -r
MAIN
```
基于外部网络的应用程序,如 Sun Management Center、 telnet以及其它程序需要 获取主系统控制器的相应 IP 主机名。进行SC故障转移时,需要使用新的主 SC的 IP 地址来重新启动这些应用程序。

注意 - 使用 smsconfig -m命令对某一 SC 上的网络配置进行更改后, 必须在另一 SC 上进行同样的更改。网络配置不会自动再生。

### IPSec的配置

准备在 Sun Fire 15K 系统上使用的磁盘必须用 Sun Fire 15K 机器安装。同时必须将 /etc/inet/inetd.conf中的策略手动添加到 /etc/inet/ipsecinit.conf 中。

此外, 当从/etc/inet/inetd.conf中删除策略时, 还必须手动地将其从 /etc/inet/ipsecinit.conf中删除。

请参见错误 ID: 4449848。

### 硬件

板断电器被关闭并可以移出系统时, 将出现 I2C 超时错误。该些消息只是通知, 并 不意味着已经出现错误。可忽略它们。

### $DVD-10$

DVD-10 无法在操作系统级正确装入; vold 无法识别它 (错误ID 4355643)。解 决方法如下:

- 1. 作为超级用户登录。
- 2. 键入:

sc0:# **drvconfig; devlinks; disks** 

3. 确保 /dev/dsk/ 下包括 c0t6设备。

```
sc0:#ls /dev/dsk/c0t6*
/dev/dsk/c0t6d0s0@ /dev/dsk/c0t6d0s3@ /dev/dsk/c0t6d0s6@
/dev/dsk/c0t6d0s1@ /dev/dsk/c0t6d0s4@ /dev/dsk/c0t6d0s7@
/dev/dsk/c0t6d0s2@ /dev/dsk/c0t6d0s5@
```
4. 停止卷管理器:

sc0:#**/etc/init.d/volmgt stop**

5. 装入 CD:

sc0:#**mount -F hsfs -r /dev/dsk/c0t6d0s0 /cdrom**

现在应可以使用 DVD了。

# <span id="page-65-0"></span>SMS文档资料注意事项

## 位置

以下位置提供有此版本软件 PDF格式的文档资料:

/cdrom/cdrom0/System\_Management\_Services\_1.2/Docs

PDF 文件根据部件号命名。为便于查阅,下面列出了相关文档的标题:

816-2527-10.pdf - 《System Management Services (SMS) 1.2 Administrator Guide》

816-2528-10.pdf - 《System Management Services (SMS) 1.2 Reference Manual》

816-3018-10.pdf - 《System Management Services (SMS) 1.2 安装指南和发行说明》

816-3024-10.pdf - 《Sun Fire 15K软件概述指南》

### 文档资料勘误表

#### 手册页遗漏

enablecomponent和disablecomponent手册页未包含对wPCI板上的Paroli模 块的支持。

手册页支持以下操作符:

板位置 */Paroli*链接

以下是有效的 *Paroli*链接 格式:

 $PAR(0|1)$ 

例如:

```
sc0:SMS用户:> disablecomponent IO7/PAR0
sc0:SMS用户:> showcomponent
Component PARS at 107/PAR0 is disabled <no reason given>
```
参见错误 ID 4546763。

#### Dynamic Reconfiguration文档资料

应忽略对 Dynamic Reconfiguration文档资料的参考。

# <span id="page-66-0"></span>已修正的SMS 1.2错误

本节包括自SMS 1.1发行以来已修正的错误。

## setkeyswitch在出现错误时返回表示成功的代码 (错误 ID 4430866)

如果在域上运行 setkeyswitch命令后尝试再次运行,将出现一条错误消息,但 返回代码为 0。非零代码表示出现了错误。

## 板测试状态在故障转移后丢失 (错误 ID 4431636)

故障转移发生后, pcd将收到来自 esmd的 poweron事件。 pcd将清除那些被esmd 报告为处于通电状态的板的测试状态字段 (即使实际上它们并没有接通电源)。

## 无法打开控制台会话 (错误ID 4447218)

如果未运行 dxs/dca, 则无法连接到控制台会话。

## dsmd可能会使域保持关闭状态 (错误ID 4448476)

如果未对整个域环境执行足够快的关闭操作, dsmd会使域一直处于关闭状态。 esmd不会向dsmd发送恢复事件。

## frad消息中出现怪异字符 (错误ID 4466020)

消息日志文件中的 frad消息有时会出现一个取代 FRUID的怪异字符串。这不会导 致守护程序崩溃,所以不需要进行任何操作。

## SMS CLI必须撤除platsvc的权限 (错误ID 4477169)

platsvc不能执行以下命令:

disablecomponent、 enablecomponent、 flashupdate、 poweron、 poweroff、 resetsc、 setbus、 setfailover。

## showdate 的权限与权限表和手册页中的说明不符 (错误ID 4477357)

showdate权限不正确,允许所有用户访问平台和域。 showdate的可执行情况应 如下所述:

平台管理员、操作员和维修人员仅能在平台上运行 showdate。域管理员和配置员 只能在其有权限的域上运行showdate。

## showcomponent 的用法消息需要更新 (错误ID 4477464)

showcomponent命令的用法消息与手册页不符。亟需更新以遵照认可的命名规 则。

## 用平台权限运行 showkeyswitch 时失败 (错误 ID 4477473)

仅平台管理员可为域运行 showkeyswitch。

 $\mathscr{H} \times \mathscr{F}$  **is** platoper或platsvc需要运行 showplatform -d 域 ID来查看域的钥匙 开关状态。

## esmd在启动时显示错误的电源信息 (错误 ID 4479317)

esmd根据它所探测到的电源数来计算出可用电源。启动时, esmd会因其没有探 测到所有电源而提示存在电源故障。然后,它将一条记录错误的有关可用电源的 消息。

## SMS需要更好地处理锁定超时问题 (错误 ID 4484180)

在有多个域 (大于10)的机器上运行 SMS 操作时 (例如 setkeyswitch), 出现因 "锁定请求故障"而造成的故障。

## smsconnectsc应不支持"-q"选项 (错误ID 4484857)

当前, smsconnectsc支持 "-q" 命令行选项,该选项阻止所有消息进入stdout, 包括提示信息,所以您将无法获取 tip控制台。

## setkeyswitch on在等待POST启动时应提供通 知 (错误 ID 4485413)

如果 POST 正在多个域中运行, setkeyswitch可能会在启动 POST之前看似挂 起。完成此操作所花费的时间可能要略长于 50分钟。

## esmd无法正常关闭域 (错误 ID 4487091)

若两个 CSB同时过热, esmd将无法正常关闭域。

## 在esmd停止后复制PICL FRU树中的树枝节点 (错误 ID 4488053)

esmd重新启动后出现。

### 域日志文件已被邮箱消息填满 (错误 ID 4488179)

Sun Management Center 启动时, 内部网络出现了故障。域可由外部网络访问, 但无 法由内部网络访问。

#### xir输出锁定错误消息 (错误ID 4488549)

库例程正尝试获得状态。这不会影响操作,只影响返回代码。

#### SC成为主 SC之前的错误消息 (错误ID 4489856)

启动 SMS 之后但在 SC成为主SC之前, hwad和fomd错误消息将打印在平台日志 中。这些错误消息在 SC成为主SC 后消失。

### 有时SC不能成为主 SC (错误ID 4489958)

运行 setfailover force之后,需成为新主 SC 的SC 无法成为主 SC。 pcd多次 启动失败。 SC最终将放弃,保持一种 UNKNOWN (未知)状态,直到其复位或 SMS 重新启动。原主 SC 成为备份 SC, 如没有检测到中断, 则又成为主 SC。

## 相关/etc文件应用smsbackup备份 (错误 ID 4490943)

/etc目录下的文件不能由 smsbackup命令备份。这包括但不仅限于以下文件: /etc/hosts、 /etc/nsswitch.conf、 /etc/group和/etc/hostname.\* 。 因此, smsrestore不能把系统完全恢复成以前的工作状态。

## dsmd循环试图清除记录停止计数 (错误ID 4492052)

在执行硬件状态转储之后, dsmd试图清除记录停止计数。如果编号最小的扩展器 板被取消配置,就不会清除记录停止计数。这将使 dsmd无限期地继续进行记录停 止计数转储。

### 不执行定期的文件再生操作 (错误ID 4496790)

在主 SC 和备用SC上启动 SMS 后,平台消息文件不会复制到备用 SC。启动故障转 移时,会复制/var/opt/SUNWSMS/adm/A...R中的其它文件,但此后不再复 制。会再生 pcd文件,但不会再生其它文件。

#### 故障转移错误

#### Addboard 命令在被故障转移中断后挂起 (错误ID 4459812)

#### 在以前的备用SC 上启动SMS过程中出现域 Dstop错误 (错误 ID 4469482)

当 SMS 运行时,两个SC上的时钟都被暂时锁定。这样会触发故障转移操作, 但却 无法获得 SMS 暂时锁定系统时钟的益处。这样自然会导致DStop。

#### 管理网络错误

smsconfig无法正确地处理 IPv6地址 (错误 ID 4411113)

smsconfig 允许 IPv4 和 IPv6 混合使用 (错误 ID 4411819)

smsconfig应当设置相应的操作系统变量 (错误ID 4434696) smsconfig应设置以下 IP ndd变量:

ip\_forwarding

ip6\_forwarding

ip respond to echo broadcast

ip6\_respond\_to\_echo\_multicast

使用 ndd将以上变量设置为 false。应将这些设置配置为在重新引导后仍保持不变 (将它们添加到相应的 rc脚本)。

MAND 无法处理IPv6 地址 (错误 ID 4486879)

## <span id="page-71-0"></span>SMS 1.2软件错误/缺陷

下面是已知的SMS 1.2 软件错误。

## setkeyswitch在执行Control-c操作后挂起 (错 误 ID 4349640)

setkeyswitch可能在发送control-c (SIGINIT) 信号后挂起。

解决方法:control-c不起作用时,可以使用**kill -9**来停止该进程,重新获得 提示符。

## esmd警告和错误未出现在相关的域日志中 (错误 ID 4382784)

esmd将所有影响一个或多个域的环境事件记入平台日志而不是域日志中。 解决方法: 无。请参见记录这些消息的平台日志。

## kmd无法删除域上的安全关联 (错误ID 4403149)

故障转移后, kmd 并没有删除域上的安全关联。安全关联(SA)同DCA 与DCS之间 或 DXS与 CVCD之间的套接字连接有关。发生故障转移的SC上的 SA 应被删除。

SA 只对发生故障转移且有套接字联结到 SA中的端口的SC上的客户机有用。

解决方法: 在域上使用 Solaris ipseckey(1M)命令删除具有发生故障转移的 SC的 IP 地址的SA。

## 使用I2网络时出现插座错误 (错误ID 4472333)

故障转移 /接管后,激活故障转移和开始文件再生时可能会出现以下错误:
"/var/opt/SUNWSMS/data/.failover/chkpt/chkpt.list" failed - "rcmd:socket: Cannot assign requested address."

这将阻止文件再生操作的执行。

解决方法: 无。最终将执行文件再生操作。

## dsmd 应从检查点继续执行 ASR 步骤 (错误 ID 4477381)

如果在dsmd执行域恢复时出现故障转移, dsmd可能无法完成域恢复。

解决方法:使用setkeyswitch off和 setkeyswitch on命令手动完成恢复, 必要时还需引导域。

### 执行DR期间出现故障转移之后, rcfgadm命令失 败 (错误 Id 4478467)

如果在 rcfgadm操作过程进行了一半时出现故障转移,即使在故障转移后重新启 动,该操作仍会失败。

解决方法: 无。

# esmd不应在电源打开或关闭时记录hPCI盒式磁带 取出和插入的消息 (错误ID 4483155)

任何时候打开或关闭 hPCI板的电源时, esmd都将记录指出其盒式磁带被插入 / 取 出的消息。

解决方法: 忽略此消息。

### 在操作系统级并行启动8个域时, mld泄露8K (错 误 ID 4497251)

在操作系统级并行引导 8个域会导致 SC 运行到内存耗尽时发生故障转移。

解决方法: 不要并行引导8个域。

# 如果ASR在OBP中引导失败, dsmd应提高下次运 行的自检级别 (错误ID 4513721)

dsmd可以区分两种域重新引导类型。从诸如域突发故障或不间断的终止之类的软 件故障中恢复的域重新引导,由最小化的自检来执行。从诸如域停止的硬件故障或 重复性的软件故障中恢复的域重新引导则由常规自检来执行。当前, dsmd调用的 自检通常使用.postrc文件中指定的 hpost级别,并且这个 hpost级别在两次 ASR 重试期间不会更改。 dsmd应通过重试ASR重新引导来处理这类引导故障,但应使 用更高的 hpost级别来处理所调用的自检。

解决方法: 无。

# dsmd在SMS启动时识别域节点名较慢 (错误 ID 4514742)

当系统要启动大量的域时,诸如 showplatform这样的命令不会立即显示所有域 节点名。完成此显示需要经过数次反复。

解决方法: 请等待 dsmd 命令结束。

# 未显示SC机架ID (错误ID 4515072)

SC 应设置将显示在Frame Manager的 LCD上的框架名。

解决方法: 无。

### 未使用Frame Manager LED来标识问题 (错误ID 4515074)

SC 应使用Frame Manager上的琥珀色LED来标识它自身、其它SC或它所监视的系 统的故障。

解决方法: 无。

### ssd应在SMS就绪时进行记录 (错误ID 4529989)

用户不清楚 SMS 何时加载并就绪。

解决方法: 使用 showfailover 命令。命令结束时, SMS 即准备就绪。

# 使用了-o unassign选项时, rcfgadm退出并返 回错误,并且可用组件列表中无 SB (错误ID 4530028)

如果使用了-o unassign -c disconnect, unassign作为域函数的一个选项 传递。在此处, unassign是以域管理员权限执行的,即使SC用户只具有平台管 理员权限。

解决方法: 对于下面的例子,有两种可能解决方法。

```
sc0:sms-svc:>rcfgadm -da -v -c disconnect -o unassign SB0
This fails because SB0 is not in Domain A's available component
list.
```
将 SB0添加到域 a的可用组件列表中。

sc0:*sms-svc:*>**setupplatform -da -a SB0**

必须同时具有域和平台管理员权限,然后运行 rcfgadm 两次。首先断开 SB0 (使用 域权限) 然后取消其分配 (使用平台权限)。

sc0:*sms-svc:*> **rcfgadm -da -v -c disconnect SB0** sc0:*sms-svc:*> **rcfgadm -da -x unassign SB0**

### 电源指示错误的SC0状态 (备用)(错误ID 4533114)

当关闭 SC上的任何一台电源变流器时, SMS poweron命令将显示该板为关闭状 态,即使它在正常运行。

解决方法: 确保开启所有的电源变流器。

### kmd\_policy.cf 中的注释容易让人误解 (错误 ID 4545879)

kmd\_policy.cf文件中的注释不准确。它注明应使用界于0 - 17 之间的一个整数 来标识特定的域。该文件应指出用一个 A - R之间的字母来标识一个域。

解决方法: 使用 kmd policy.cf 文件中的域字母而不是数字来标识特定的域。

# Disablecomponent和Enablecomponent手册 页未包含对 wPCI板上的 Paroli模块的支持 (错误 ID 4546763)

SMS 1.2 软件支持启用和禁用 wPCI 板上的 Paroli 模块。手册页未将 Paroli 链接 作为 有效的格式列出。

解决方法: 参见第54页的"手册页遗漏"如何将 Paroli 模块列在禁用名单中的示 例。

#### 重新引导域可能导致突发故障 (错误 ID 4587418)

在域上发送 reboot命令、在域上执行关闭操作后发送boot命令和执行 dsmd ASR 重新引导都会导致域突发故障。

解决方法: 安装与此错误ID 有关的增补程序。增补程序请见: http://sunsolve.sun.com。在安装好增补程序前,可以使用setkeyswitch standby、 setkeyswitch on来重新引导域。

# console(1m) 关于 -e转义符的手册页列表不正确 (错误 ID 4592909)

有效转义符的列表无效。不能使用的字符仅包括: # @ ^ & ? \* = . | 解决方法: 使用以上列出的字符之外的任何字符。

#### Management Network (MAN)错误

本节包括已发现的有关 MAN的较重要错误的简述及其Sun错误 ID 号。此列表并未 包括所有错误。

#### 在通过网络安装过程中出现MAN 驱动程序错误消息 (错误ID 4368815)

在通过网络引导将 SC 用作安装服务器的域并检查 MAN 的过程中, Solaris 软件启动 时会出现下列错误消息:

ifconfig: setifflags: SIOCSLIFFLAGS: eri1: Cannot assign requested address

解决方法: 忽略它。

#### MAN 驱动程序配置功能应在sysidtool部分中可用 (错误 ID 4469050)

如果在通过预配置了 Solaris 软件的域上运行 sys-unconfig 时, 找不到 /etc/hostname.dman0 文件。在重新配置引导时,未重新创建这些文件,并且位于SC 和域之间的 MAN 网络也未出现。

解决方法:请参见第 42页的 "取消[配置的域"。](#page-53-0)

#### 域的 MAN配置在用另一个域的引导磁盘引导该域时出现问题 (错误ID 4482112)

如果用安装在另一个域上的引导磁盘来引导域,则域上的 dman0接口将用错误的 IP 地址配置。

解决方法:请参见第42页的"取消[配置的域"。](#page-53-0)

#### 用 smsconfig -m安装的域上配置的MAN I1 网络 IP 地址不能 反映域的变化 (错误 ID 4484851)

如果存在已安装的域,而且使用 smsconfig -m更改了MAN I1网络配置,则需要 在已安装的域上手动配置 MAN网络信息。

解决方法:请参见第42页的"取消[配置的域"。](#page-53-0)

# 已修复的其它错误

本节包括自SMS 1.1发行以来已修正的错误。

### 内存错误 (错误 ID 4457384)

在分配内存时保持 proc\_t->p\_lock状态会导致 clock() & heartbeat 挂起。 解决方法: 无。

### 域上的 NTP 与 SC 不同步 (错误 ID 4467470)

域上的xntpd应逐渐调整时钟以与 SC时钟同步。但实际情况是,在启动xntpd约 半小时后显示出下列消息:

sun15-b xntpd[1324]:IID 774427] time reset (slew) -54.206802 s

显示出的数字是 SC和域时钟之间的差值,但时钟永远不会同步。

解决方法:使用setdate手动设置日期和时间。

#### IPMP无法识别eri1路径组 (错误ID 4469112)

如果配置外部网络时设置了两个团体,hme0位于一个团体中,而 eri1位于另一个 团体中, IPMP 将无法识别包含eri1的路径组。

解决方法:无。

其它错误

本节包括已发现的有关Sun Fire 15K系统的较重要错误的简述及其 Sun错误 ID号。 此列表并未包括所有错误。

#### 卷管理器 (错误 ID 4355643)

卷管理器不能处理有些格式的 CDROM。

解决方法:请参见第 53页的 "[DVD-10](#page-64-0)"。

# IP RPUT DLPI 错误 (错误ID 4419505)

ip\_rput\_dlpi(fcip0):从 CD 映像引导时出现 DL\_ERROR\_ACK 错误消息。

当在安装过程中将 SC 设置为安装服务器时, 显示出以下错误消息。

```
Configuring /dev and /devices
ip_rput_dlpi(fcip0):DL_ERROR_ACK for DL_ATTACH_REQ(11), errno 8,
unix 0
ip_rput_dlpi(fcip0):DL_ERROR_ACK for DL_BIND_REQ(1), errno 3,
unix 0
ip_rput_dlpi(fcip0):DL_ERROR_ACK for DL_PHYS_ADDR_REQ(49), errno
3, unix 0
ip_rput_dlpi(fcip0):DL_ERROR_ACK for DL_UNBIND_REQ(2), errno 3,
unix 0
ip_rput_dlpi(fcip0):DL_ERROR_ACK for DL_DETACH_REQ(12), errno 3,
unix 0
Using RPC Bootparams for network configuration information.
```
这表明在光纤信道设备实例 0上不存在 IP。

解决方法: 忽略它。

# ohci驱动程序不接收SOF 中断 (错误ID 4485012)

在引导 SC或 Sun Fire 15K域的过程中,可能会出现类似以下的消息:

WARNING: < device tree path> (ohci0):No SOF interrupts (refer to ohci(7D))

此警告来自 Solaris中 Sun Fire 15K服务器没有使用的驱动程序。但是,它确实表明 OpenHCI 驱动程序因中断丢失而禁用了此接口,因此, USB设备在 SC 或域上均无 法正常工作。此错误会明显延长 SC 和域的引导时间。

目前还没有找到解决此错误的方法。然而,将以下行添加到 SC 和每个域上的 /etc/system文件中将阻止错误消息的出现,从而可略微地缩短引导时间。

exclude:drv/ohci

# 索引

#### **A**

addboard[, 34](#page-45-0) addtag[, 35](#page-46-0)

#### **C**

从 CD-RO[M, 11](#page-22-0)

#### **D**

deleteboar[d, 35](#page-46-1) deletetag[, 35](#page-46-2)

#### **K**

控制 台[, 37](#page-48-0)

#### **M**

MAN 配置网络[, 16,](#page-27-0) [24](#page-35-0) 命令 addboard[, 34](#page-45-0) addta[g, 35](#page-46-0) deleteboar[d, 35](#page-46-1) deletetag[, 35](#page-46-2) 控制 台[, 37](#page-48-0) setkeyswitch[, 36](#page-47-0)

showkeyswitch[, 36](#page-47-1)

#### **O**

OpenBoot PROM环境变量[, 40](#page-51-0)

#### **R**

软件 安装其它的软件包[, 45](#page-56-0) 软件包的安装 顺 序[, 12](#page-23-0)

#### **S**

setkeyswitch[, 36](#page-47-0) showkeyswitc[h, 36](#page-47-1) SMS 创建域[, 33](#page-44-0) 激活域[, 36](#page-47-0) 控制 台[, 37](#page-48-0) 启 动[, 48](#page-59-0) 取消激活域[, 37](#page-48-1) 设置OpenBoot PROM环境变量[, 40](#page-51-0) 使用addboar[d, 34](#page-45-0) 使用addtag[, 35](#page-46-0) 使用deleteboard[, 35](#page-46-1) 使用deleteta[g, 35](#page-46-2) 显示域状态[, 36](#page-47-1)

smsconfig 配置网络[, 16,](#page-27-0) [24](#page-35-0) SMS组 添加用户[, 29](#page-40-0) Solaris[, 38](#page-49-0) 设置域[, 38](#page-49-1) 网络安装服务器[, 38](#page-49-2) 在域上安装[, 39](#page-50-0)

#### **W**

网络安装服务器 在SC上安装[, 38](#page-49-2) 网络时间协议(NTP)[, 47](#page-58-0)

#### **Y**

域 安装Solaris[, 38,](#page-49-0) [39](#page-50-0) 创建[, 33](#page-44-0) 激活[, 36](#page-47-0) 控制台[, 37](#page-48-0) 取消激活[, 37](#page-48-1) 使用addboar[d, 34](#page-45-0) 使用addtag[, 35](#page-46-0) 使用deleteboard[, 35](#page-46-1) 使用deleteta[g, 35](#page-46-2) 显示状态[, 36](#page-47-1) 作为安装客户机[, 38](#page-49-1) 域更新 配置网络时间协议(NTP)软件包[, 47](#page-58-0) 域管理员 激活域[, 36](#page-47-2) 取消激活域[, 37](#page-48-1)

#### **Z**

在域上安装[, 38](#page-49-0) 重新安装 使用Web Star[t, 6](#page-17-0) 手动[, 11](#page-22-0)